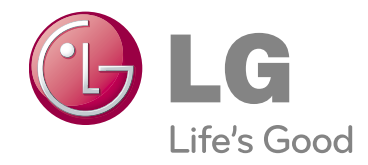

## INSTRUKCJA OBSŁUGI **PROJEKTOR DLP**

Prezd rozpoczęciem korzystania z urządzenia należy uważnie przeczytać niniejszą instrukcję. Po przeczytaniu warto ją zachować do dalszego wykorzystania.

**HS200 HS200G HS201 HS201G**

## **PROJEKTOR DLP PROJEKTOR DLP**

**Ostrzeżenie**

Niniejszy produkt jest urządzeniem klasy B. W warunkach domowych może on powodować zakłócenia radiowe. W takim przypadku konieczne może być podjęcie odpowiednich działa

Niniejszy projektor jest zgodny z dyrektywami EMC oraz R&TTE. **CE 09830** 

AT DE DK ES FI FR GB IT NL PL PT SE

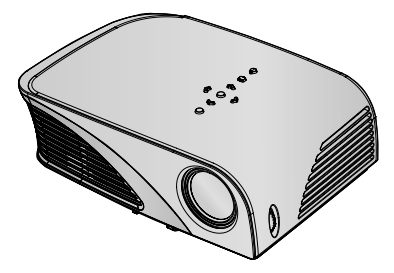

## **Spis treści**

**Instrukcje bezpieczeństwa** .....................4

#### **Nazwy części**

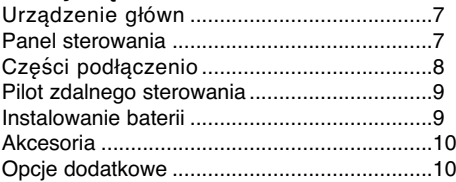

#### **Instalacja i składanie**

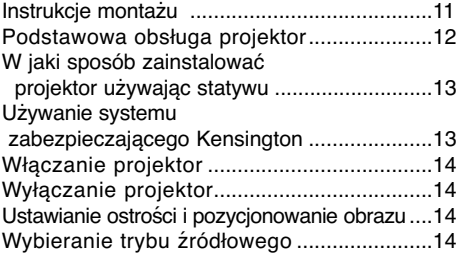

#### **Podłączeniee**

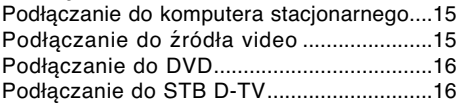

#### **Funkcja**

#### **Opcje menu OBRAZ**

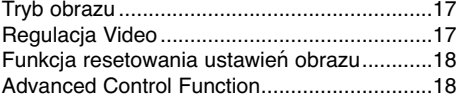

#### **Opcje menu EKRAN**

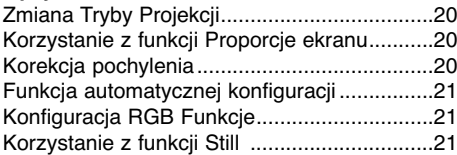

#### **Opcje menu AUDIO**

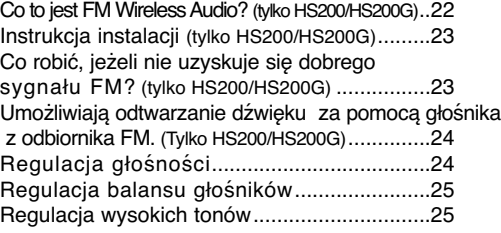

#### **Opcje menu CZAS** Funkcja Czas wyłączenia ..............................26

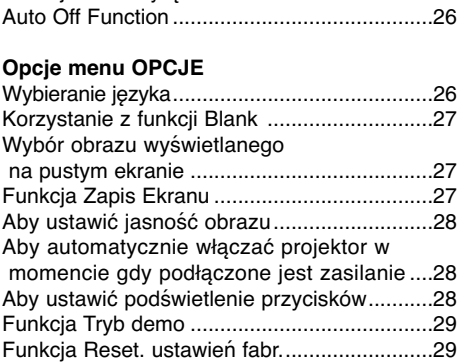

#### **Opcje menu INFORMACJA**

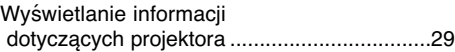

#### **USB**

#### **Aby podłączyć urządzenie USB**

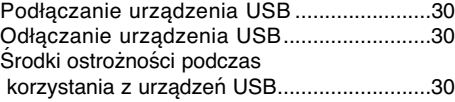

#### **Lista zdjęć**

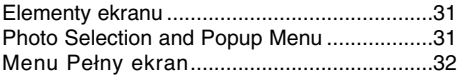

#### **Lista Utworów**

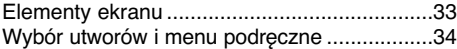

#### **Lista filmów**

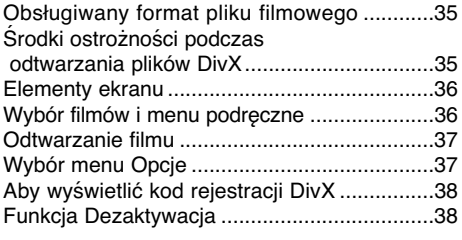

#### **Informacje**

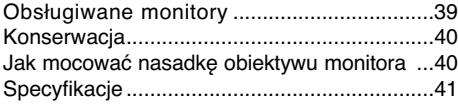

#### **Pozbywanie się urządzenia**

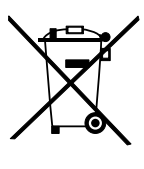

- 1. Jeżeli do produktu dołączony jest niniejszy symbol przekreślonego kosza oznacza to, że jest on objęty Dyrektywą Europejską 2002/96/EU.
- 2. Wszystkie elektryczne i elektroniczne urządzenia powinny być oddawane do specjalnych punktów zbiórki wyznaczonych przez miejscowe lub regionalne władze.
- 3. Właściwa likwidacja urządzenia pomoże chronić środowisko naturalne i ludzkie zdrowie.
- 4. Więcej szczegółowych informacji o likwidacji nieużywanego urządzenia można uzyskać w urzędzie miasta, punktach uzdatniania odpadów lub w sklepie, gdzie produkt został kupiony.

## **Instrukcje bezpieczeństwa**

Proszę dokładnie zapoznać się z uwagami dotyczącymi bezpieczeństwa, aby uniknąć potencjalnych wypadków lub niewłaściwego zastosowania projektora.

➟ Uwagi dotyczące bezpieczeństwa są podane w dwóch formach, jak pokazano poniżej.

**OSTRZEŻENIE** : Nieprzestrzeganie tych instrukcji może spowodować poważne obrażenia, a nawet śmierć.

- **△ UWAGI** :Nieprzestrzeganie tych instrukcji może spowodować lekkie obrażenia lub uszkodzenie projektora.
- ➟ Po zapoznaniu się z niniejszą instrukcją obsługi, należy przechowywać ją łatwo dostępnym miescu.

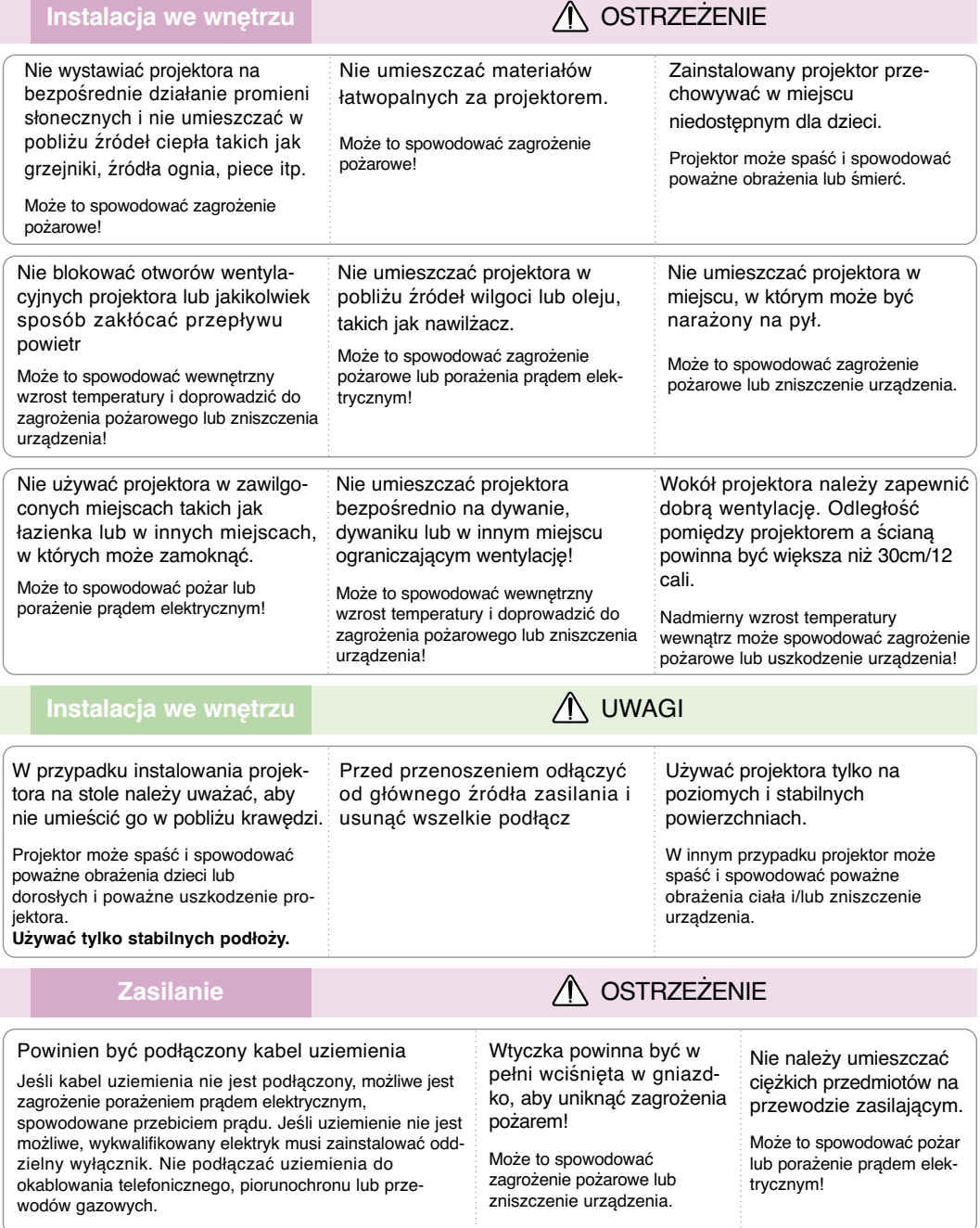

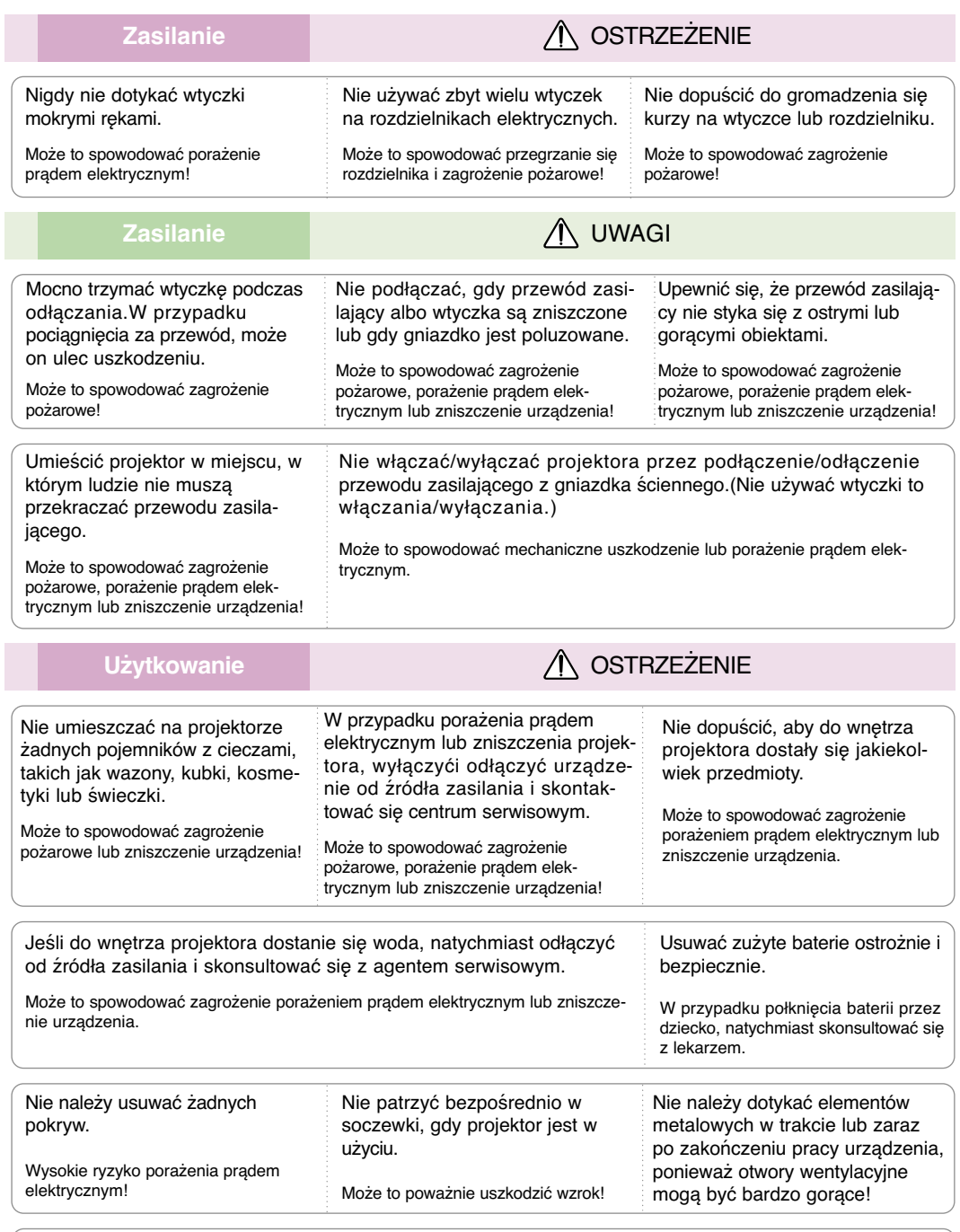

#### **Uwaga dotycząca przewodu zasilania**

Dla większości urządzeń zalecane jest, aby były podłączone do osobnego obwodu: to znaczy do pojedynczego gniazdka, które zasila tylko dane urządzenie i nie ma innych wyjść lub odgałęzień. Dla pewności sprawdź stronę ze specyfikacjami technicznymi w niniejszej instrukcji obsługi.

Nie przeciążać gniazdek zasilających. Przeciążone, luźne, uszkodzone lub przepalone gniazdka, kable zasilające lub przedłużające stwarzają zagrożenie.Jakakolwiek z powyższych sytuacji może być przyczyną porażenia prądem lub pożaru.Raz na jakiś czas należy sprawdzać przewód zasilający urządzenia i jeśli pojawią się oznaki uszkodzenia lub przetarcia się, odłączyć go, zaprzestać korzystania z urządzenia i wymienić przewód w autoryzowanym serwisie.

Zabezpieczyć przewód zasilania przed fizycznym lub mechanicznym niewłaściwym użytkowaniem tj. przed skręcaniem, zapętleniem, zaciskaniem, przytrzaskiwaniem drzwiami lub przekraczaniem. Należy zwrócić uwagę na wtyczki, gniazdka ścienne oraz miejsce, w którym przewód łączy się z urządzeniem.

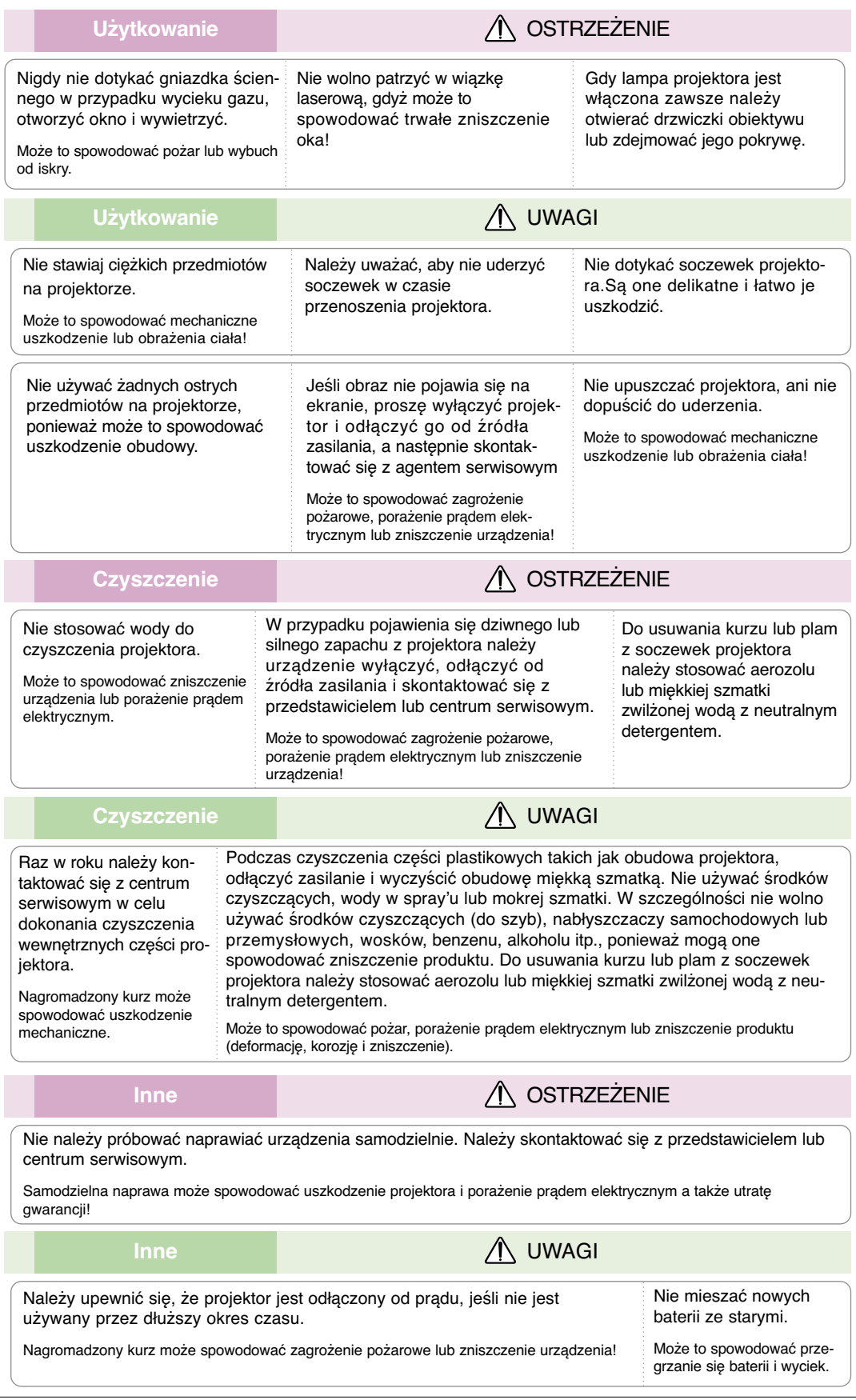

## **Nazwy części**

#### Urządzenie główn

\* Projektor jest wyprodukowany w precyzyjnej technologii. Jednakże można zobaczyć maleńkie czarne punkty i/lub jasne punkty (czerwone, niebieskie lub zielone). Może to być normalny wynik procesu produkcji i nie zawsze wskazuje na usterkę.

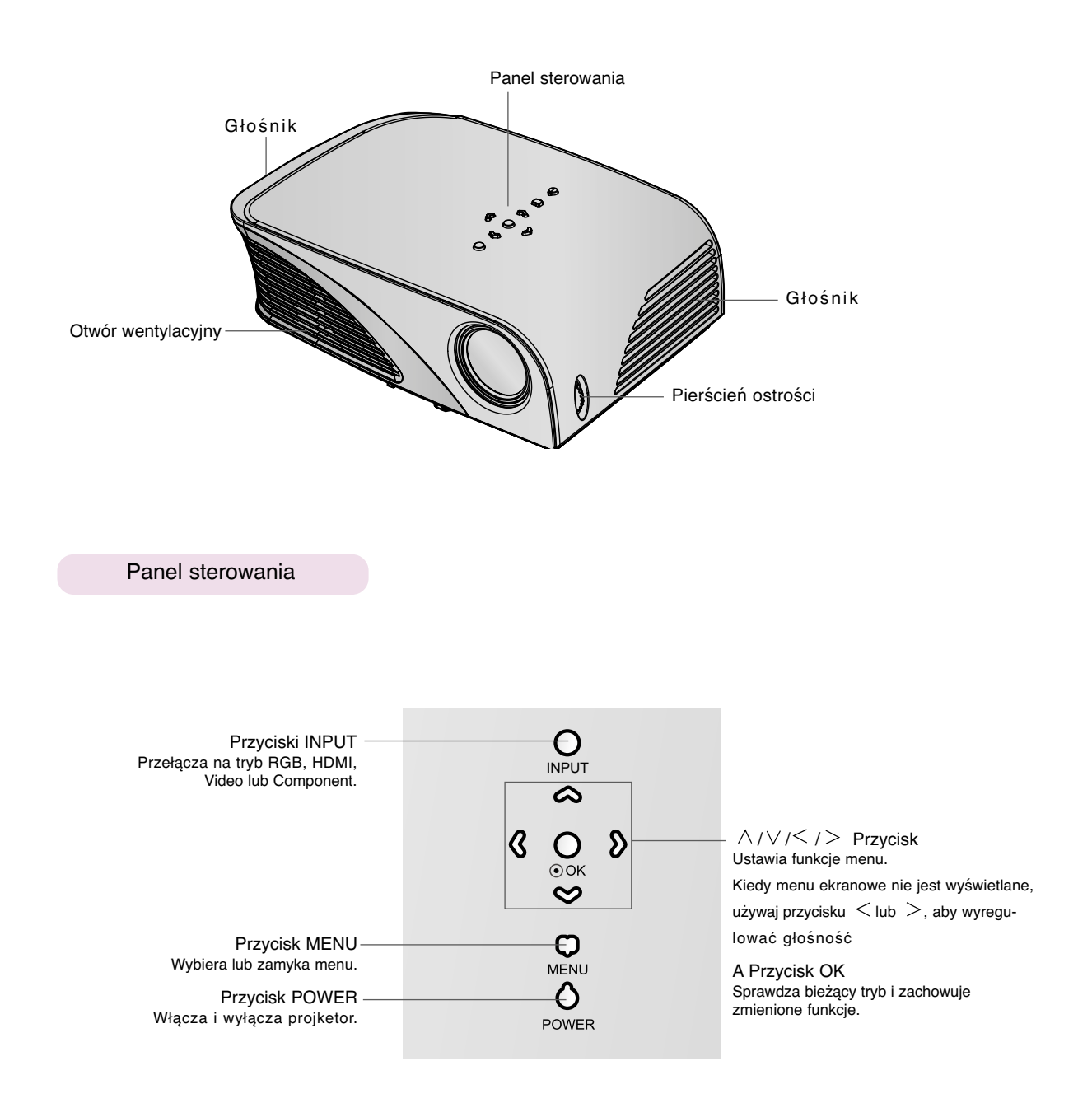

Części podłączenio

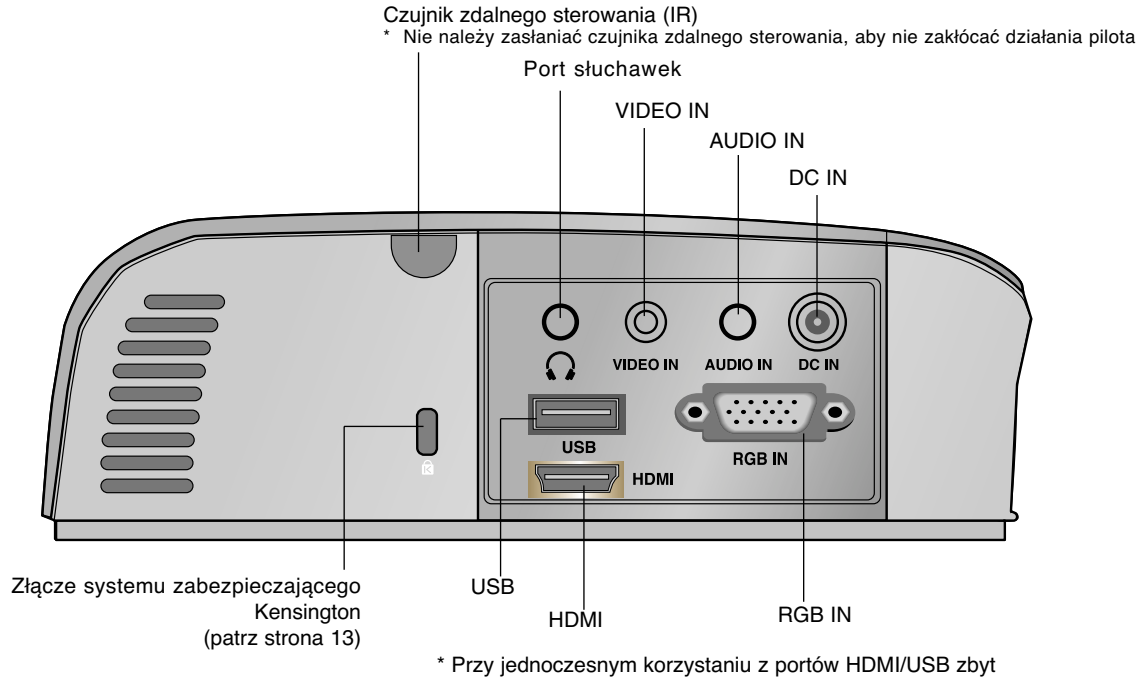

duży rozmiar wtyczki umieszczonej w porcie może uniemożliwić podłączenie kabli do obu portów. Należy korzystać z wtyczek w standardowym rozmiarze.

#### Pilot zdalnego sterowania

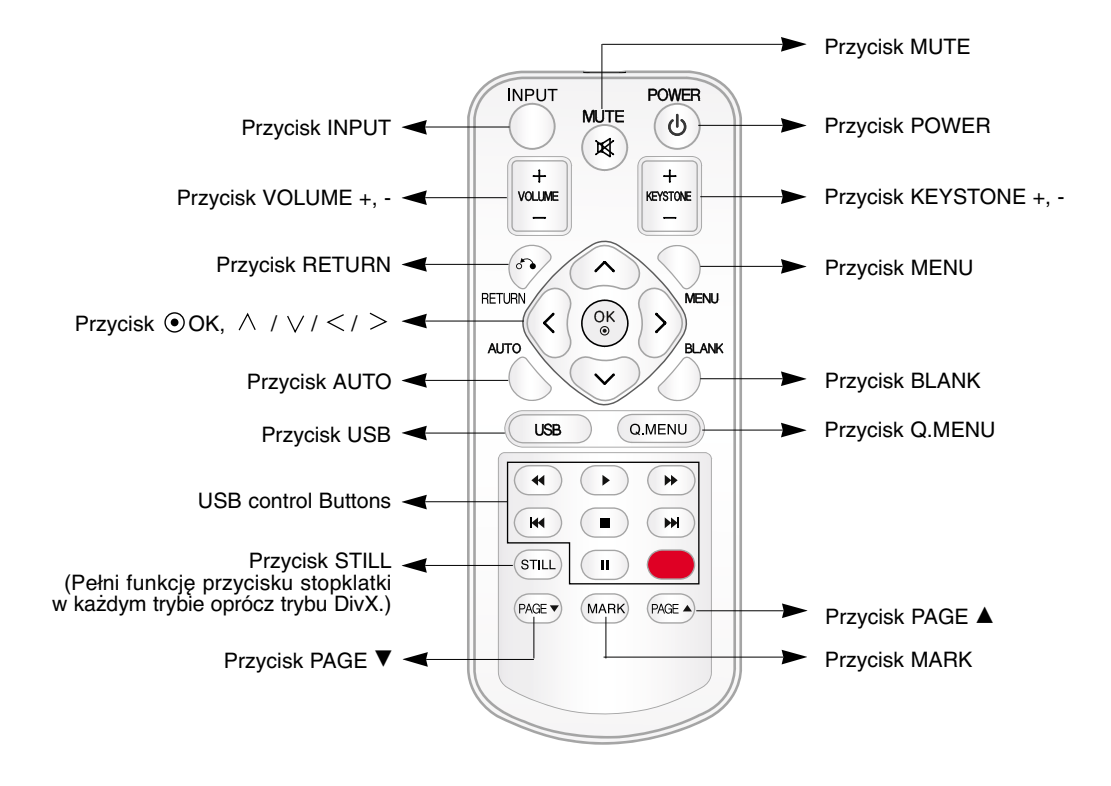

Instalowanie baterii

#### **UWAGA**

RYZYKO WYBUCHU, JEŚLI BATERIE ZOSTANĄ WYMIENIONE NA NIEODPOWIEDNI TYP. WYRZUCIĆ ZUŻYTE BATERIE ZGODNIE Z INSTRUKCJAMI.

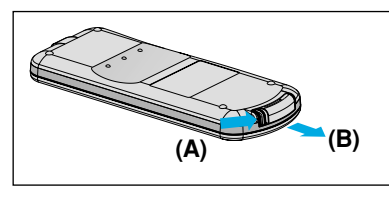

1. Wyjmij pokrywę komory baterii, przesuwając pokrywę w kierunku wskazywanym przez strzałkę [A]. Wyciągnij pokrywę w kierunku wskazywanym przez strzałkę [B].

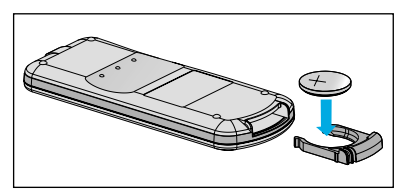

2. Włóż baterię stroną dodatnią do 3. Umieść pokrywę na miejscu. góry

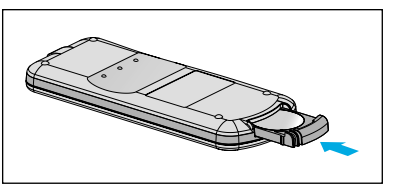

**Uwaga!**

- Należy używać wyłącznie baterii litowej 3 V (CR2032).
- Zużyte baterie należy utylizować zgodnie z lokalnymi przepisami.
- Jeśli projektor nie będzie wykorzystywany przez dłuższy czas, baterię

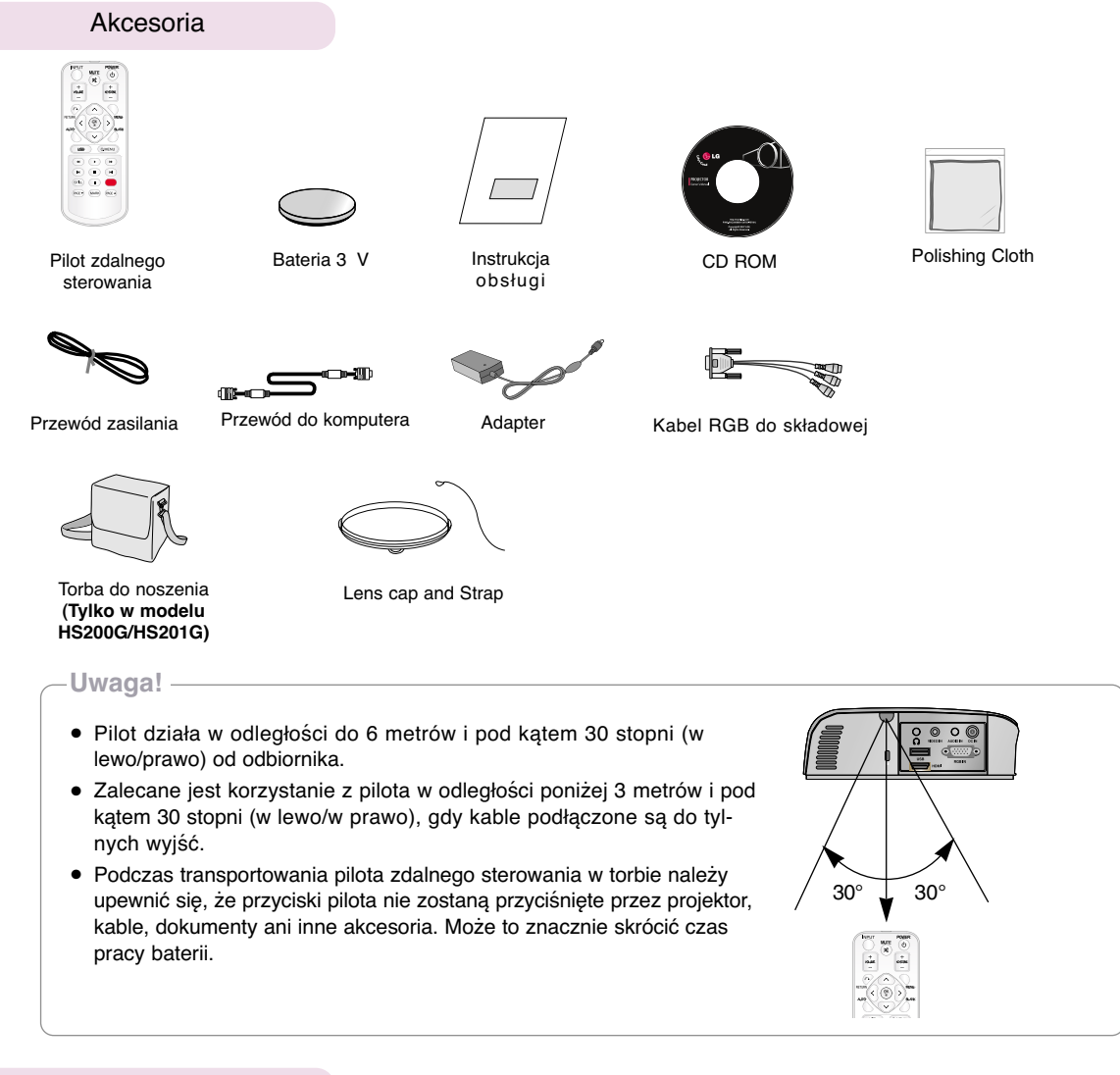

#### Opcje dodatkowe

\* W celu uzyskania tych elementów, proszę skontaktować się ze sprzedawcą.

\* Części opcjonalne mogą być zmienione bez uprzedzenia w celu poprawy jakości produktu. Mogą także zostać dodane nowe części opcjonalne.

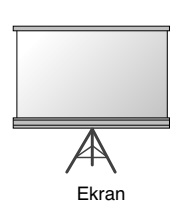

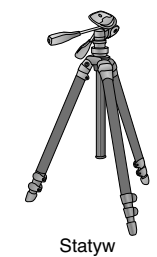

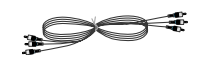

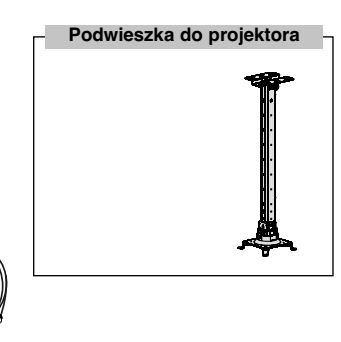

Przewód A/V

Kabel do podłączenia dźwięku

Kabel Component

Przewód HDMI

## **Instalacja i składanie**

#### Instrukcje montażu

\* Nie umieszczać projektora w następujących warunkach. Może to spowodować uszkodzenie lub zniszczenie produktu.

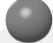

#### **Należy zapewnić odpowiednią wentylację.**

● Projektor jest wyposażony w otwory wentylacyjne na spodzie(pobór powietrza) i na przodzie (wydmuchiwanie powietrza). Nie wolno blokować tych otworów ani kłaść czegokolwiek w ich pobliżu, gdyż może dojść do przegrzania i spadku jakość obrazu a nawet zniszczenia projektora.

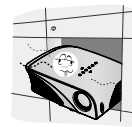

● Nigdy nie przesuwać projektora ani nie wlewać do wewnątrz cieczy.

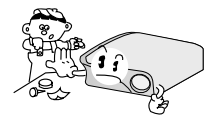

● Nie umieszczać projektora na dywanie, wykładzinie lub innej podobnej powierzchni. Może to zakłócić prawidłową wentylację. Ten produkt powinien być mocowany jedynie na ścianie lub podwieszce pod sufitem.

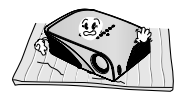

● Zachować odpowiednią przestrzeń wokół projektora (30cm/12 cali lub więcej).

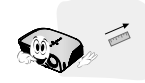

**Przechowywać projektor w odpowiednich warunkach temperaturowych i wilgotności.**

● Instalować ten projektor tylko w miejscu o odpowiedniej temperaturze i wilgotności. (patrz str. 41)

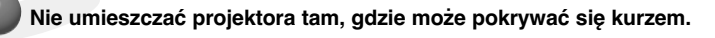

● Może to spowodować przegrzanie się projektora.

**Nie zatykać gniazd i otworów projektora. Może to spowodować przegrzanie i stworzyć zagrożenie pożarowe.**

**Projektor jest wyprodukowany w wysoko-precyzyjnej technologii. Jednakże można zobaczyć maleńkie czarne punkty i/lub jasne punkty (czerwone, niebieskie lub zielone), które cały czas pojawiają się na ekranie projektora. Jest to normalny wynik procesu produkcji i nie wskazuje na usterkę.**

**Aby odbierać programy D-TV, niezbędny jest zakup odbiornika D-TV (Set-Top Box) i podłączenie go do projektora.**

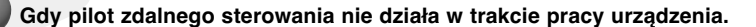

Pilot może nie działać, gdy zainstalowana została lampa z balastem elektronicznym lub lampa emitująca światło o trzech długościach fali. Aby móc korzystać z pilota, wymień taką lampę na lampę zgodną z międzynarodowymi normami.

#### Podstawowa obsługa projektor

- 1.Umieścić projektor na stabilnej poziomej powierzchni ze źródłem PC lub AV.
- 2.Umieścić projektor w żądanej odległości od ekranu. Dystans pomiędzy projektorem a ekranem określa bieżący rozmiar obrazu.
- 3.Umieścić projektor tak, aby soczewki były znajdowały się pod odpowiednim kątem w stosunku do ekranu. Jeśli projektor nie jest ustawiony pod właściwym kątem, obraz będzie krzywy. Jeśli tak jest, regulacja keystone może to skorygować (patrz strona 20.).
- 4.Podłączyć przewody projektora do gniazdka ściennego i innych podłączonych źródeł.

#### **odległość projekcji na podstawie formatu obrazu**

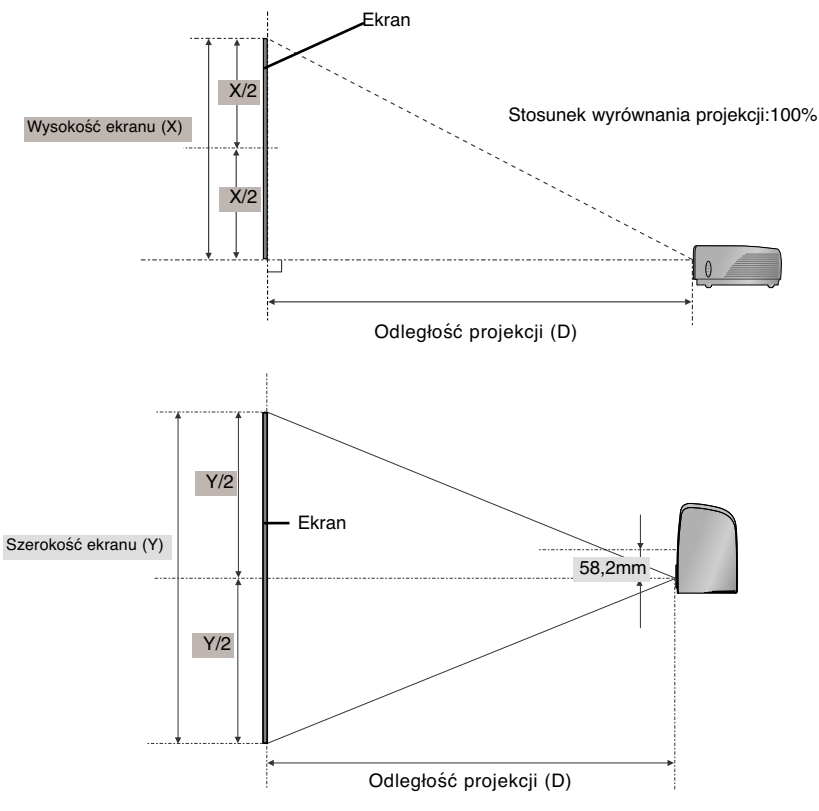

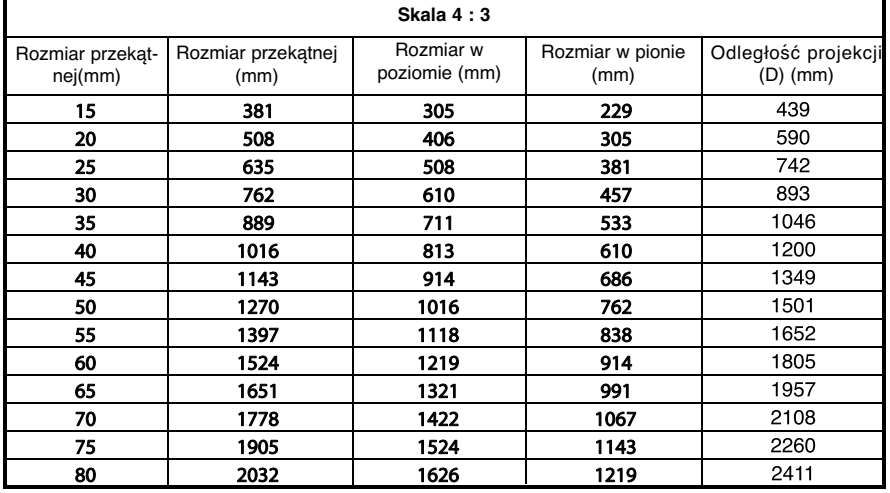

#### W jaki sposób zainstalować projektor używając statywu

\* Projektor można zamontować na statywie od kamery. Istnieje możliwość zamontowania projektora na statywie, zamiast kamery. \* Podczas stabilizowania statywu zalecamy zastosowanie śruby zabezpieczającej standardowej długości, maksymalnie 4,5 mm. Maksymalna dopuszczalna długość śruby blokującej to 6,5 mm. (Dłuższa śruba może uszkodzić projektor).

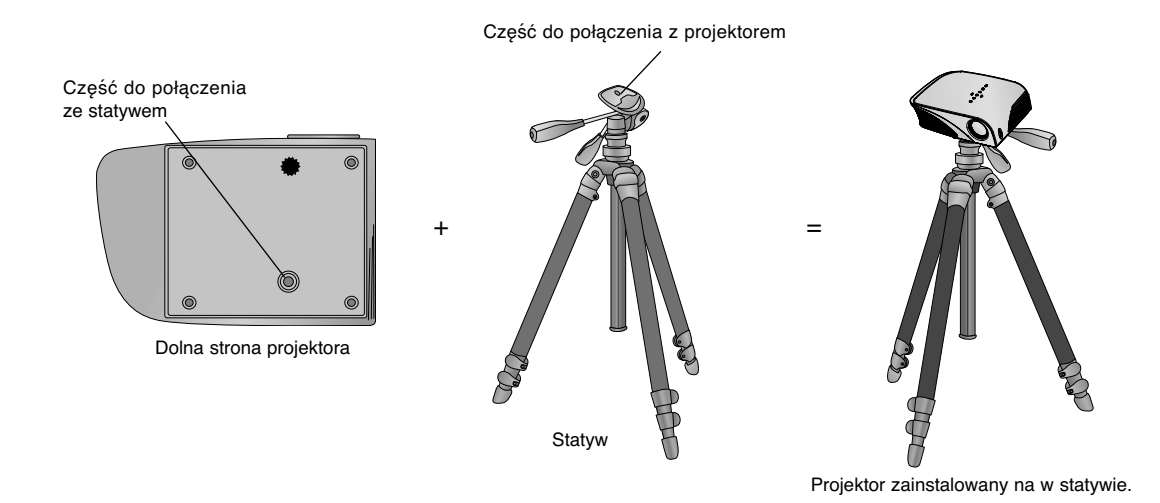

#### Używanie systemu zabezpieczającego Kensington

- ●Projektor ma na tylnym panelu złącze systemu zabezpieczającego 'Kensington'. Podłączyć kabel systemu zabezpieczającego 'Kensington', jak pokazano poniżej.
- ●W celu uzyskania szczegółowych informacji dotyczących użytkowania systemu zabezpieczającego Kensington, należy zapoznać się z instrukcją obsługi dołączoną do zestawu systemu Kensington. Aby uzyskać dalsze informacje, należy wejść na stronę internetową **http://www.kensington.com.** Firmy Kensington, która rozprowadza sprzęt elektroniczny taki jak komputery przenośne lub projektory.
- System zabezpieczający Kensington jest elementem opcjonalnym.

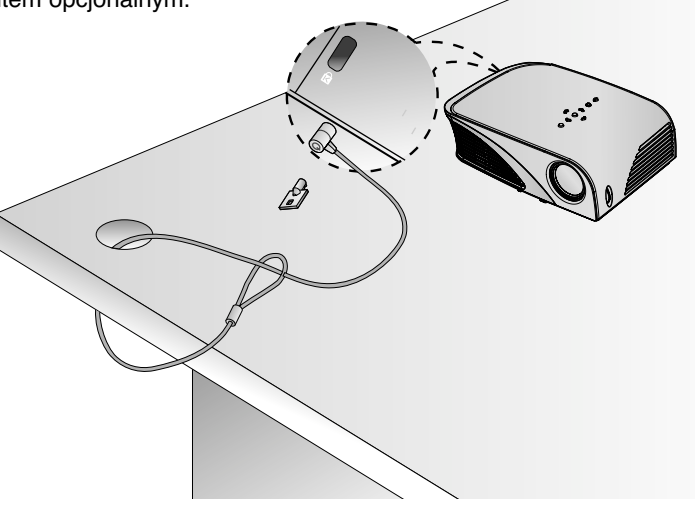

Włączanie projektor

- 1.Prawidłowo podłączyć przewód zasilania.
- 2. Podłącz przewód zasilający i odczekaj chwilę przed naciśnięciem przycisku **POWER** na panelu sterowania lub pilocie zdalnego sterowania. (Wskaźnik na panelu sterowania zaświeci się).
	- Naciśnij przycisk INPUT na pilocie zdalnego sterowania lub przycisk INPUT na panelu sterowania w celu wybrania sygnału wejściowego.
	- Naciśnięcie przycisku POWER (ZASILANIE) na pilocie zdalnego sterowania lub przycisku POWER (ZASILANIE) na panelu sterowania po włączeniu projektora spowoduje włączenie wskaźników wszystkich przycisków na panelu sterowania.

#### Wyłączanie projektor

Naciśnij przycisk **POWER (ZASILANIE)** na pokrywie górnej lub przycisk **POWER (ZASILANIE)** na pilocie zdalnego sterowania.

Ustawianie ostrości i pozycjonowanie obrazu

**Jeśli na ekranie pojawia się obraz należy sprawdzić, czy jest on ostry i pasuje do ekranu.**

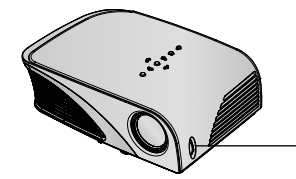

Pierścień powiększenia

● Aby ustawić ostrość obrazu, należy obrócić pierścień ogniskujący.

Wybieranie trybu źródłowego

1.Nacisnąć przycisk **INPUT** (ŹRÓDŁO).

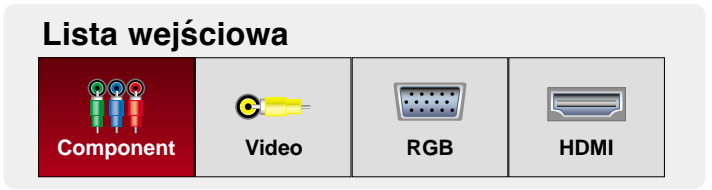

- 2.Wybranie sygnału wejściowego za pomocą przycisku **INPUT** na pilocie zdalnego sterowania lub przycisku **INPUT** na panelu sterowania spowoduje przełączenie do trybu wyświetlania sygnału tylko z podłączonego źródła. Projektor można przełączyć do trybu wszystkich sygnałów wejściowych za pomocą przycisku  $\lt$ ,  $>$ .
- Gniazdo wejściowe Component jest zawsze aktywne i nie obsługuje funkcji "Plug & Play".

## **Podłączeniee**

#### Podłączanie do komputera stacjonarnego

- \* Można podłączyć projektor do wyjścia komputera VGA, SVGA, XGA i SXGA.
- \* Aby uzyskać informacje o obsługiwanych monitorach, patrz strona 39.

#### **<Jak podłączyć>**

- 1.Połącz port RCB IN projektora i port wyjściowy komputera kablem komputerowym.
- 2. Gniazdo AUDIO IN na projektorze należy połączyć kablem do podłączenia dźwięku z gniazdem wyjściowym dźwięku na komputerze.
	- \* W przypadku ustawienia komputera na wyjście sygnału zarówno do obrazu z komputera jak do zewnętrznego projektora, obraz z zewnętrznego projektora może nie być wystawiony prawidłowo. W takich przypadkach należy ustawić tryb komputera na wyjście sygnału tylko do zewnętrznego projektora. W celu uzyskania szczegółów, patrz instrukcje obsługi dołączone do komputera.

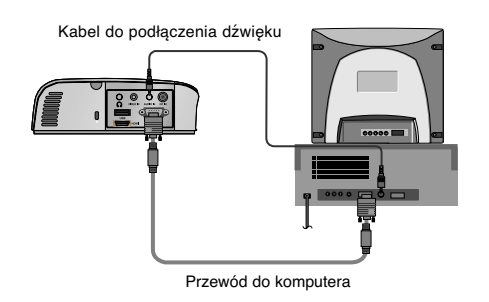

Kabel do podłączenia dźwięku

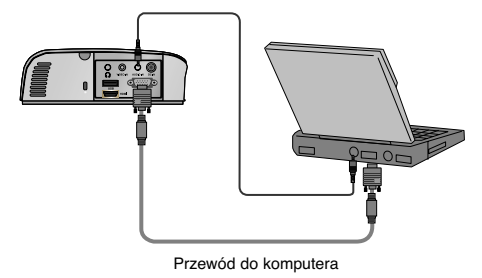

Podłączanie do źródła video

#### **<Jak podłączyć >**

- 1.Gniazdo **VIDEO IN** na projektorze należy połączyć kablem do podłączenia obrazu z gniazdem wyjściowym źródła obrazu.
- 2. Gniazdo **AUDIO IN** na projektorze należy połączyć kablem do podłączenia dźwięku z gniazdem wyjściowym źródła dźwięku.

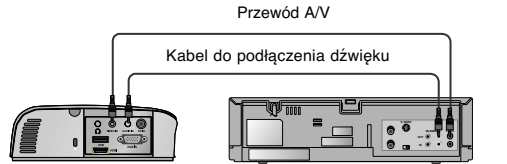

 $\sim$ VCR $\sim$ 

Podłączanie do DVD

\* Gniazda wyjściowe (Y, PB, PR) DVD mogą być oznaczone Y, Pb, Pr / Y, B-Y, R-Y / Y, Cb, Cr, w zależności od sprzętu.

#### **< Jak podłączyć źródło HDMI>**

- 1.Gniazdo **HDMI** na projektorze należy połączyć kablem HDMI z gniazdem wyjściowym HDMI na odtwarzaczu DVD.
- 2.Na odbiorniku DVD należy ustawić jeden z następujących trybów rozdzielczości: 480p(576p)/720p/1080i/1080p.

#### **<Jak podłączyć źródło Component >**

- 1.Po podłączeniu kabla Component DVD do kabla RGB komponent podłącz je do złącza**RGB IN**.
	- \* Podczas podłączania kabla component, należy dopasować kolory gniazda do kolorów kabla component (Y= zielony, PB= niebieski, PR= czerwony)
- 2. Gniazdo **AUDIO IN** na projektorze należy połączyć kablem do podłączenia dźwięku z gniazdem wyjściowym źródła dźwięku

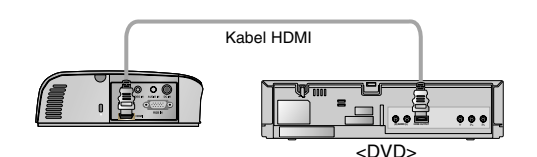

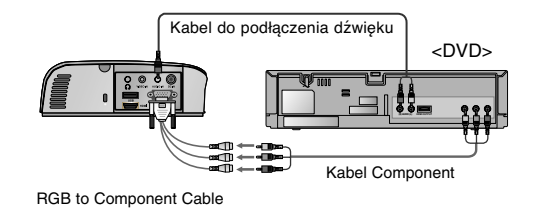

#### Podłączanie do STB D-TV

- **\* Aby odbierać programy D-TV, niezbędny jest zakup odbiornika D-TV (Set-Top Box) i podłączenie go do projektora.**
- **\* Patrz instrukcja obsługi STB D-TV, w celu uzyskania informacji na temat podłączenia pomiędzy projektorem a STB D-TV.**

#### **< Jak podłączyć źródło HDMI>**

- a.Połącz port HDMI IN projektora i port wyjściowy HDMI przystawki set-top box DTV kablem HDMI.
- 2.Na odbiorniku DTV należy ustawić jeden z następujących trybów rozdzielczości: 480p(576p)/720p/1080i/1080p.

#### **< How to connect a Component source >**

- 1.Po podłączeniu przewodu Component urządzenia D-TV do kabla RGB – komponent podłącz do złącza **RGB IN** w projektorze.
	- Podczas podłączania kabla component, należy dopasować kolory gniazda do kolorów kabla component (Y= zielony, PB= niebieski, PR= czerwony)
- 2. Gniazdo **AUDIO IN** na projektorze należy połączyć kablem do podłączenia dźwięku z gniazdem wyjściowym źródła dźwięku

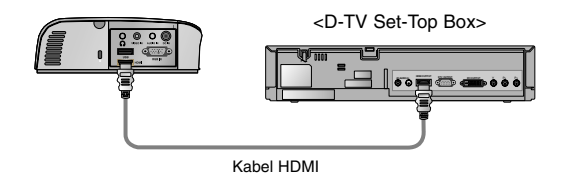

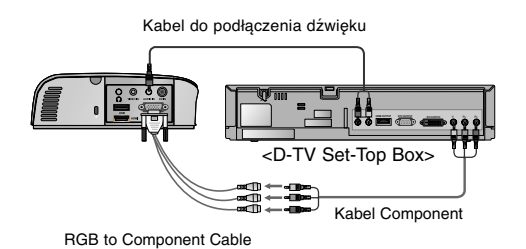

## **Funkcja**

- **\* W niniejszej instrukcji obsługi OSD(On Screen Display) może być inny niż na posiadanym projektorze, ponieważ jest jedynie przykładem pomagającym w obsłudze projektor**
- \* Niniejsza instrukcja obsługi wyjaśnia głównie działanie trybu RGB(PC).

## **Opcje menu OBRAZ**

#### Tryb obrazu

- \* Za pomocą Tryb obrazu ustawić projektor na najlepszą jakość obrazu.
- 1. Naciśnij przycisk **Q.MENU** na pilocie zdalnego sterowania.
- 2. Naciśnij przyciski  $\land \lor$ , aby przejść do menu **Tryb obrazu**.
- 3. Naciśnij przycisk  $\langle , \rangle$  aby wybrać żądane ustawienie obrazu.

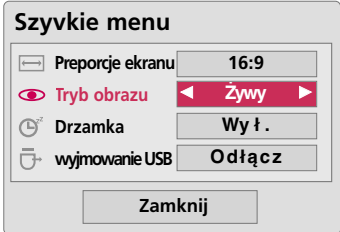

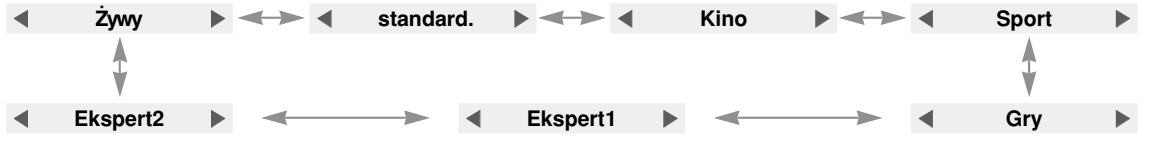

● Z funkcji tej można korzystać za pomocą przycisku **MENU**.

● Naciśnij przycisk **RETURN**, aby zamknąć ekran menu.

#### Regulacja Video

- 1. Naciśnij przycisk **MENU**. Przejdź do menu **OBRAZ** za pomocą przycisków  $\land$ ,  $\lor$ , <, >, a następnie naciśnij przycisk  $\odot$  OK.
- 2. Naciśnij przyciski  $\wedge$ ,  $\vee$ , aby przejść do wybranej funkcji, a następnie naciśnij przycisk **OK**.
- 3. Dokonaj żądanych zmian za pomocą przycisków  $\lt,$ , $>$ , a następnie naciśnij przycisk **OK**.
	- Można ustawić różne wartości obrazu dla każdego źródła i trybu**Tryb obrazu**.
	- Po zapisaniu wprowadzonych zmian w dostosowanym trybie **Tryb obrazu** zostanie wyświetlona informacja (użyt) (nie dotyczy opcji **Ekspert 1/2**).
	- Aby przywrócić ustawienia domyślne, wykonaj **Resetuj** dla każdego trybu **Tryb obrazu**.
	- Naciśnij przycisk **MENU** lub **RETURN**, aby zamknąć ekran menu.

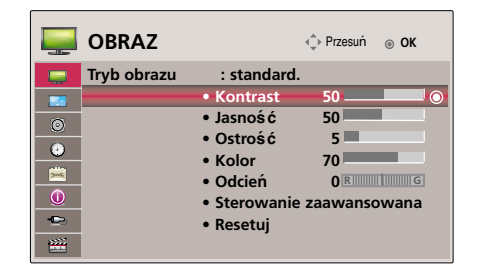

\* Settings of the selected **PICTURE** function for each input and **Picture Mode** return to the default factory settings.

#### Funkcja resetowania ustawień obrazu

- \* Ustawienia wybranej funkcji **OBRAZ** przywracają każdy sygnał wejściowy i **Tryb obrazu** do ustawień domyślnych.
- 1. Naciśnij przycisk **MENU**. Przejdź do menu **OBRAZ** za pomocą przycisków  $\land$ ,  $\lor$ ,  $\lt$ ,  $\gt$ , a następnie naciśnij przycisk  $\odot$  **OK**.
- 2. Naciśnij przyciski  $\land$ ,  $\lor$ , aby przejść do funkcji **Resetuj**, a następnie naciśnij przycisk **OK**.
	- Naciśnij przycisk **MENU** lub **RETURN**, aby zamknąć ekran menu.

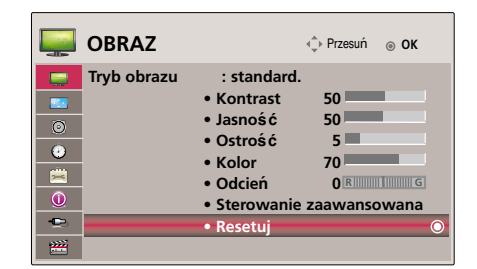

#### Advanced Control Function

- 1. Naciśnij przycisk **MENU**. Przejdź do menu **OBRAZ** za pomocą przycisków  $\land$ ,  $\lor$ ,  $\lt$ ,  $\gt$ , a następnie naciśnij przycisk  $\odot$  OK.
- 2. Naciśnij przyciski  $\land$ ,  $\lor$ , aby przejść do funkcji **Sterowanie zaawansowana**, a następnie naciśnij przycisk **OK**.
- 3. Aby przejść do wybranej funkcji, naciśnij przycisk $\wedge$ , $\vee$ .
- 4. Dokonaj żadanych zmian za pomoca przycisków  $\lt,$ , $>$ , a następnie naciśnij przycisk **OK**.
	- W **Tryb obrazu** wybrać Reset, aby przywrócić ustawienia fabryczne.
	- Można ustawić różne wartości obrazu dla każdego źródła i trybu **Tryb obrazu**.
	- Naciśnij przycisk **MENU** lub **RETURN**, aby zamknąć ekran menu.

< Gdy **Tryb obrazu** to **Żywy/Standard/Cinema/Sport/Gry** >

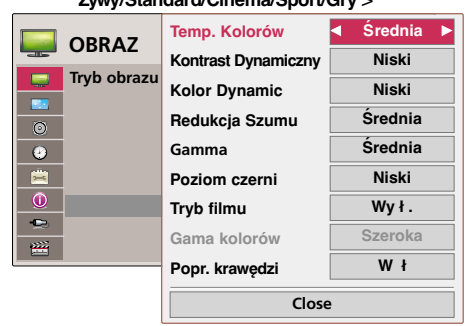

#### < Gdy **Tryb obrazu** to **Ekspert 1/2** >

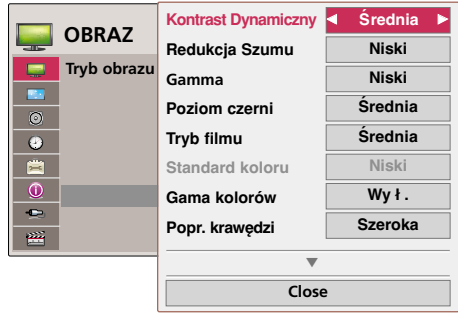

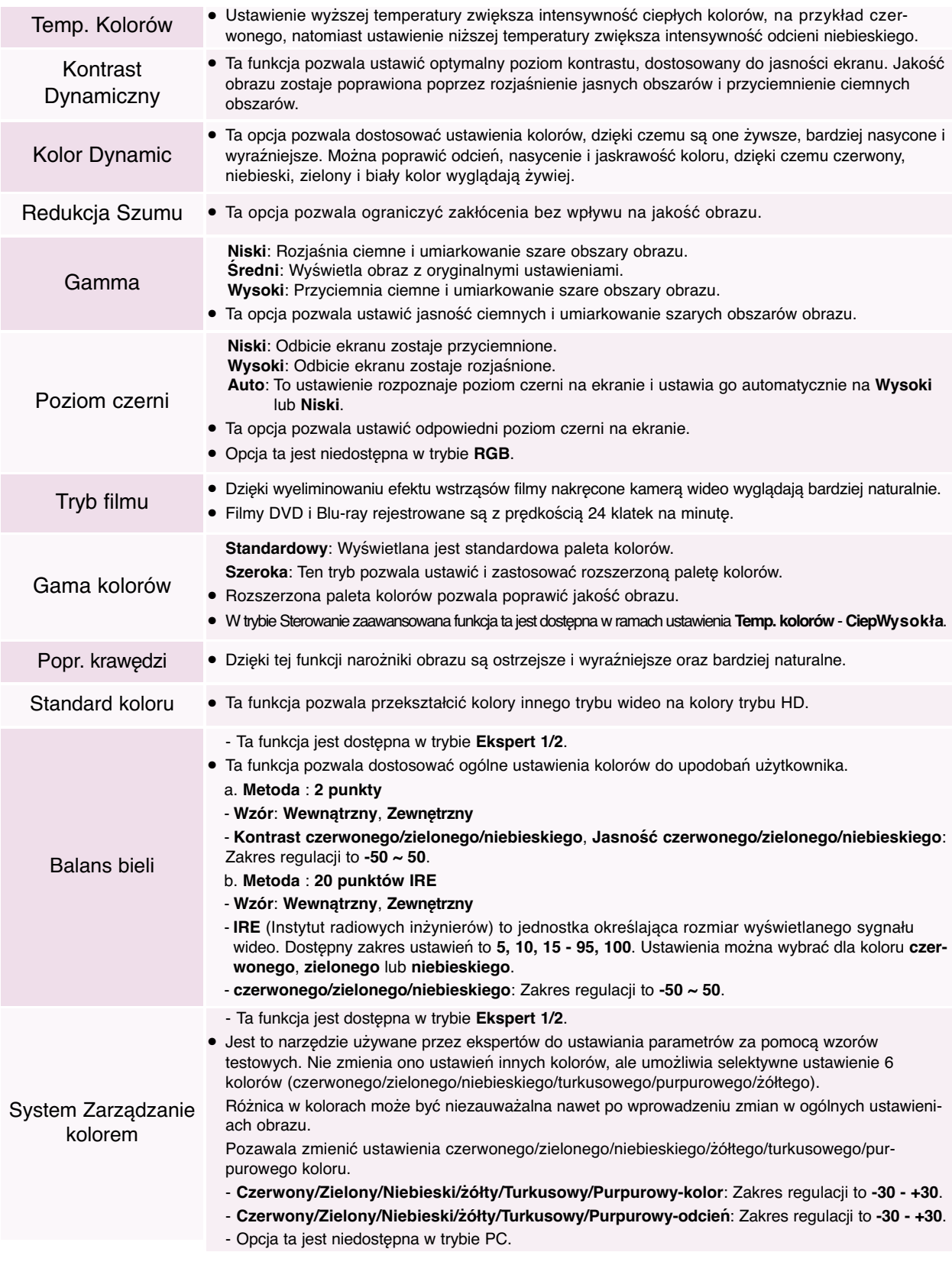

## **Opcje menu EKRAN**

#### Zmiana Tryby Projekcji

- \* Ta funkcja odwraca obraz z projektora górą do dołu lub w poziomie.
- 1. Naciśnij przycisk **MENU**. Przejdź do menu **EKRAN** za pomocą przycisków  $\land$ ,  $\lor$ ,  $\lt$ ,  $\gt$ , a następnie naciśnij przycisk  $\odot$  **OK**.
- 2. Naciśnij przyciski A, V, aby przejść do funkcji**Tryby Projekcji**, a następnie naciśnij przycisk **OK**.
- 3. Dokonaj żądanych zmian za pomocą przycisków  $\langle , \rangle$ , a następnie naciśnij przycisk **OK**.
	- W przypadku wyświetlania obrazu od tyłu przez ekran przezroczysty (zakupiony oddzielnie) wybierz opcję **Projekcja Lustrzana**.
	- Jeśli produkt jest zainstalowany na suficie, wybierz opcję **Odwrócona**.
	- Jeśli dla opcji **Tryby Projekcji** wybrana jest opcja **Projekcja**/**Odwrócona**, ustawienia głośnika po lewej/prawej stronie zostanie zmienione automatycznie.
	- Naciśnij przycisk **MENU** lub **RETURN**, aby zamknąć ekran menu.
	- Korzystanie z funkcji Proporcje ekranu
- 1. Naciśnij przycisk **Q.MENU** na pilocie zdalnego sterowania.
- 2. Naciśnij przyciski  $\land$ ,  $\lor$ , aby przejść do menu **Preporcje ekranu**.
- 3. Za pomocą przycisków  $\langle , \rangle$  można wybrać żądany rozmiar ekranu.

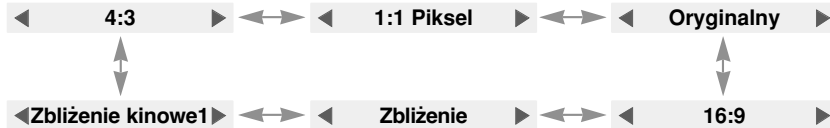

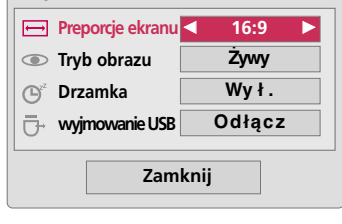

**Szyvkie menu**

- Niektóre opcje w zależności od sygnału wejściowego mogą nie być dostępne.
- Z funkcji tej można korzystać za pomocą przycisku **MENU**.
- Naciśnij przycisk **RETURN**, aby zamknąć ekran menu.

#### Korekcja pochylenia

\* Z taj funkcji można korzystać wtedy, gdy ekran nie jest pod odpowiednim kątem w stosunku do projektora i obraz ma kształt trapezu.

- \* Z funkcji **Korekcja pochylenia** można korzystać tylko wtedy, gdy nie można uzyskać najlepszego kąta projekcji.
- 1. Naciśnij przycisk **KEYSTONE +, -** na pilocie zdalnego sterowania.
- 2. Nacisnąć przycisk **KEYSTONE +, -** aby zobaczyć odwrócony obraz.
	- **Korekcja pochylenia** może być regulowany od -40 do 40.
	- Z funkcji tej można korzystać za pomocą przycisku **MENU**.
	- Naciśnij przycisk **RETURN**, aby zamknąć ekran menu.

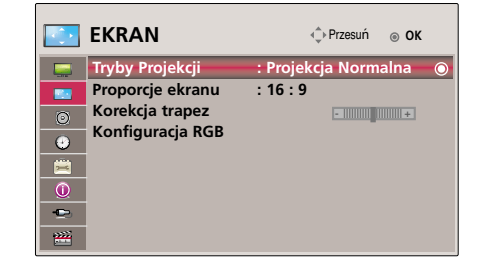

**•Korekcja trapez 0 - +**

#### Funkcja automatycznej konfiguracji

- \* Ta funkcja zapewnia najlepszą jakość obrazu video przez automatyczną regulację rozmiaru poziomego i synchronizację obrazu.
- \* Funkcja Auto Tracking działa tylko w wejściu RGB PC.

Nacisnąć przycisk **AUTO** na pilocie zdalnego sterowania.

- W przypadku regulacji ekranu pod kątem sygnału graficznego wideo z komputera znalezienie optymalnego ustawienia może okazać się niemożliwe. Aby wyświetlić obraz nieruchomy, należy użyć funkcji **Auto. Konfiguracja**.
- Z funkcji tej można korzystać za pomocą przycisku **MENU**.

# **Auto Konfiguracia**

#### Konfiguracja RGB Funkcje

- 1. Naciśnij przycisk **MENU**. Przejdź do menu **EKRAN** za pomocą przycisków ,,, , a następnie naciśnij przycisk **OK**.
- 2. Naciśnij przyciski A, V, aby przejść do funkcji**Konfiguracja RGB**, a następnie naciśnij przycisk **OK**.
- 3. Przejdź do żądanej opcji za pomocą przycisków  $\wedge$ ,  $\vee$ , a następnie naciśnij przycisk  $>$ .
- 4. Wyreguluj ekran za pomocą przycisków  $\land$ ,  $\lor$ ,  $\lt$ ,  $\gt$ , a następnie naciśnij przycisk **OK**.
	- **Rozdzielczość** można ustawić, wybierając tryb 786
	- (1024x768/1280x768/1360x768, 60Hz) lub 1050 (1400x1050/1680x1050, 60Hz).
	- Naciśnij przycisk **RETURN**, aby zamknąć ekran menu.

#### Korzystanie z funkcji Still

- 1. Nacisnąć przycisk **STILL**.
	- \* Można zamrażać obraz wyjściowy.

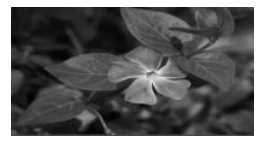

<Obraz poruszający się> <Obraz stały>

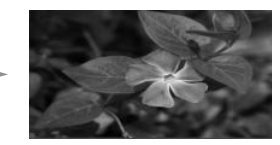

2. Aby zamknąć funkcję STILL, nacisnąć jakikolwiek przycisk. \* Funkcja STILL wyłączy się automatycznie po około 10 minutach.

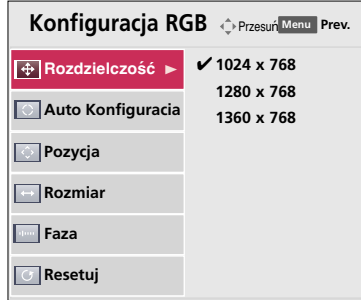

## **Opcje menu AUDIO**

#### Co to jest FM Wireless Audio? (tylko HS200/HS200G)

FM Wireless Audio jest funkcją służącą do przesyłania sygnałów audio z projektora z wykorzystaniem częstotliwości FM (od 88,5 do 95,5 MHz)

Ażeby uzyskać z odbiornika FM normalny dźwięk, częstotliwość projektora i odbiornika FM powinna być taka sama. Za pomocą odbiornika FM sygnał można odbierać w zakresie 3 m.

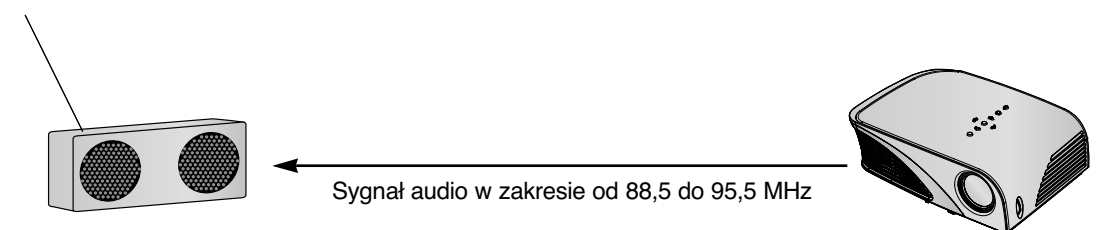

#### < Zalecany zakres odbiornika FM >

Projektor i odbiornik FM należy zainstalować tak, aby między nimi nie było żadnych przeszkód – jak pokazano na poniższym rysunku.

Odbiór fal radiowych jest możliwy w odległości 5 metrów, jeżeli długość anteny i jej ustawienie są odpowiednie.

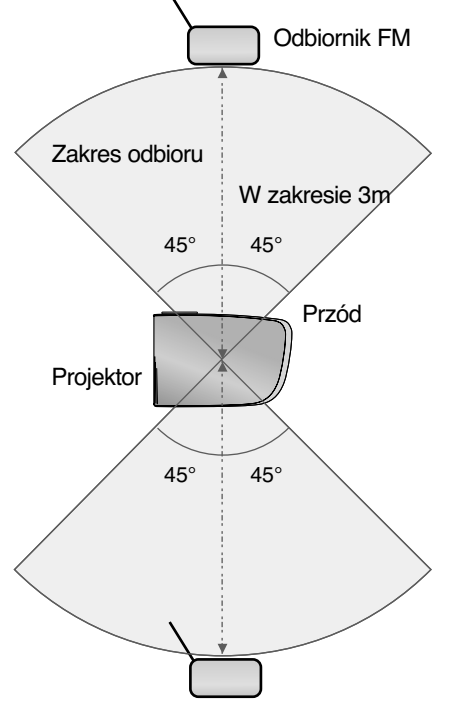

< Zalecana długość anteny odbiornika FM >

W celu uzyskania lepszej jakości dźwięku zaleca się użycie anteny prętowej o długości od 0,8 do 1,5 m, ponieważ antena prętowa o długości mniejszej niż 0,8 m wyłapuje szumy.

Instrukcja instalacji (tylko HS200/HS200G)

- Niniejszy produkt przeznaczony jest do domowego użycia.
- Jeżeli używany jest w instytucjach medycznych, może spowodować błędne działanie urządzeń medycznych. Nie należy używać w placówkach medycznych.
- Odległość między projektorem a odbiornikiem FM nie może być większa niż 3 m.
- Jeżeli odległość ta jest większa niż 3 m, to dźwięk z odbiornika FM może nie mieć wymaganej jakości.
- Miejsce ustawienia odbiornika FM i jego anteny należy wybrać tak, aby po zainstalowaniu uzyskać dobre warunki odbioru.
- W zależności od miejsca instalacji i otoczenia, odległość odbioru może okazać się krótsza a dźwięk może być zakłócany, jeżeli:
	- w pobliżu projektora i odbiornika FM znajduje się przeszkoda.
	- w pobliżu projektora i odbiornika FM przechodzi przeszkoda.
	- odbiornik FM jest zainstalowany po lewej stronie, prawej stronie lub ukośnie w stosunku do projektora.
	- projektor lub odbiornik FM umieszczony jest wewnątrz metalowego regału.
	- w pobliżu, na tej samej częstotliwości pracuje inne urządzenia z nadajnikiem FM.
	- na tej samej częstotliwości nadawana jest audycja radiowa.
	- urządzenia działają w środowisku zakurzonym, wilgotnym lub o wysokiej temperaturze.

#### Co robić, jeżeli nie uzyskuje się dobrego sygnału FM? (tylko HS200/HS200G)

- Należy wyregulować antenę odbiornika FM lub zmienić lokalizację odbiornika FM.
- Jeżeli występuje brak sygnału audio lub jest słaby odbiór, to w ciągu 55 sekund funkcja FM Wireless Audio automatycznie wyłączy się.
- Należy sprawdzić dochodzący sygnał audio.
- Należy sprawdzić, czy włączone jest zasilanie projektora lub odbiornika FM.
- Należy sprawdzić, czy miedzy projektorem a odbiornikiem FM nie ma przeszkody.
- Należy sprawdzić, czy w pobliżu nie ma metalowego przedmiotu lub urządzenia elektronicznego.
- Należy sprawdzić, czy nie jest używany kanał radiowy nadający audycję pracujący na tej samej częstotliwości.
- Jeżeli kanał radiowy wykorzystuje taką samą częstotliwość, należy zmienić częstotliwość projektora.

#### Umożliwiają odtwarzanie dźwięku za pomocą głośnika z odbiornika FM. (Tylko HS200/HS200G)

- \* FM Wireless Audio? Jest to funkcja wysyłania sygnału audio z projektora przy użyciu częstotliwości FM, tylko wtedy, jeśli częstotliwość projektora zgadza się z częstotliwością odbiornika FM - zazwyczaj można usłyszeć głos z odbiornika FM.
- 1. Naciśnij przycisk **MENU**. Przejdź do menu **AUDIO** za pomocą przycisków  $\land$ ,  $\lor$ ,  $\lt$ ,  $>$ , a następnie naciśnij przycisk  $\odot$  **OK**.
- 2. Naciśnij przyciski A, V, aby przejść do funkcji **Bezprzewodowa transmisja FM**, a następnie naciśnij przycisk **OK**.
- 3. Naciśnij przyciski  $\wedge$ ,  $\vee$ , aby przejść do funkcji **W ł**, a następnie naciśnij przycisk **OK**.
- 4. Naciśnij przyciski  $\wedge \vee$ , aby przejść do funkcji **Częstotliwość**, a następnie naciśnij przycisk **OK**.
- 5. Naciśnij przyciski $\langle , \rangle$ , aby dostroić częstotliwość, a następnie naciśnij przycisk **OK**.
- 6. Dostosuj częstotliwość odbiornika FM do częstotliwości ustawionego projektora.
	- Po wybraniu dla opcji **Bezprzewodowy transmisja FM** ustawienia **w ł** funkcje **wyciszenie/Głośność/Balans/Tony wysokie** zostaną wyłączone.
	- W zależności od odbiornika FM i miejsca instalacji mogą wystąpić różnice w odległości umożliwiającej odbiór i jakości dźwięku.
	- Częstotliwość można dostroić w zakresie 88,5 ~ 95,5 MHz.
	- Jeśli nie używasz odbiornika FM ani sygnału audio, ustaw opcję **Wy ł**.
	- Przy ponownym podłączeniu zasilania status zmienia się na **wył**.
	- Naciśnij przycisk **MENU** lub **RETURN**, aby zamknąć ekran menu.

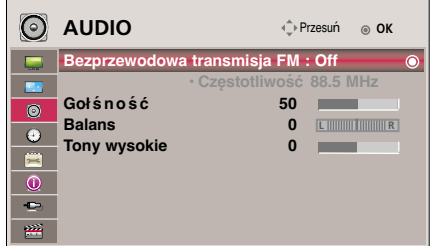

#### Regulacja głośności

Naciśnij przycisk **VOLUME +, -** na pilocie zdalnego sterowania.

- Jeśli dla opcji **Bezprzewodowy transmisja FM** wybrane jest ustawienie **w ł**, opcja nie działa. Regulację należy wykonać za pomocą odbiornika FM.
- Z funkcji tej można korzystać za pomocą przycisku **MENU**.

#### Regulacja balansu głośników

- \* Opcja ta pozwala dostosować ustawienia dźwięku głośnika z lewej i prawej strony do preferencji użytkownika i warunków w pomieszczeniu.
- 1. Naciśnij przycisk **MENU**. Przejdź do menu **AUDIO** za pomocą przycisków  $\land$ ,  $\lor$ ,  $\lt$ ,  $\gt$ , a następnie naciśnij przycisk  $\odot$  **OK**.
- 2. Naciśnij przyciski  $\wedge$ ,  $\vee$ , aby przejść do funkcji **Balans**, a następnie naciśnij przycisk **OK**.
- 3. Naciśnij przyciski  $\langle , \rangle$ , aby dostosować balans dźwięku, a następnie naciśnii przycisk **⊙OK**.
	- Jeśli dla opcji **Bezprzewodowy transmisja FM** wybrane jest ustawienie **w ł**, opcja nie działa. Regulację należy wykonać za pomocą odbiornika FM.
	- Naciśnij przycisk **MENU** lub **RETURN**, aby zamknąć ekran menu.

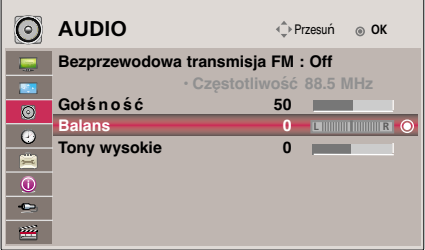

#### Regulacja wysokich tonów

\* Opcja ta pozwala dostosować ustawienia wysokich tonów do preferencji użytkownika i warunków w pomieszczeniu.

- 1. Naciśnij przycisk **MENU**. Przejdź do menu **AUDIO** za pomocą przycisków  $\land$ ,  $\lor$ ,  $\lt$ ,  $\gt$ , a następnie naciśnij przycisk  $\odot$  OK.
- 2. Naciśnij przyciski  $\land$ ,  $\lor$ , aby przejść do funkcji **Tony wysokie**, a następnie naciśnij przycisk **OK**.
- 3. Naciśnij przyciski  $\langle , \rangle$ , aby dostosować ustawienia wysokich tonów, a następnie naciśnij przycisk **OK**.
	- Jeśli dla opcji **Bezprzewodowy transmisja FM** wybrane jest ustawienie **w ł**, opcja nie działa. Regulację należy wykonać za pomocą odbiornika FM.
	- Naciśnij przycisk **MENU** lub **RETURN**, aby zamknąć ekran menu.

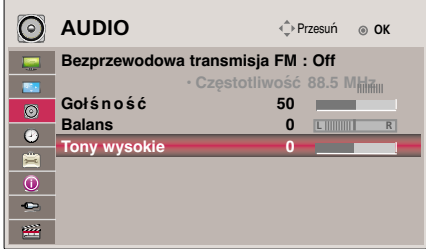

## **Opcje menu CZAS**

Funkcja Czas wyłączenia

- \* Funkcja ta powoduje automatyczne wyłączenie projektora po upływie ustawionego czasu.
- 1. Naciśnij przycisk **Q.MENU** na pilocie zdalnego sterowania.
- 2. Naciśnij przyciski  $\wedge$ ,  $\vee$ , aby przejść do menu **Drzamka**.
- 3. Naciśnij przycisk  $\langle \cdot \rangle$  aby wybrać żadane ustawienie ekranu.

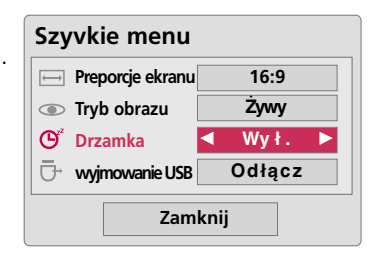

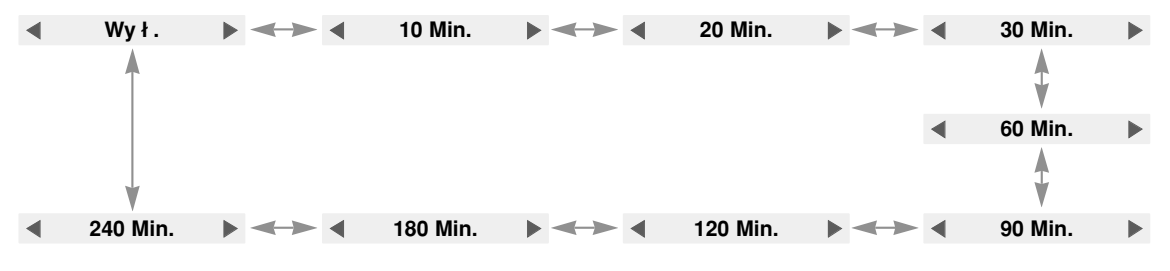

● Z funkcji tej można korzystać za pomocą przycisku **MENU**.

● Naciśnij przycisk **RETURN**, aby zamknąć ekran menu.

#### Auto Off Function

- \* This function turns the projector off automatically after 10 minutes is passed when there is no signal.
- 1. Naciśnij przycisk **MENU**. Przejdź do menu **CZAS** za pomocą przycisków  $\land$ ,  $\lor$ ,  $\lt$ ,  $\gt$ , a następnie naciśnij przycisk  $\odot$  **OK**.
- 2. Naciśnij przyciski ∧,∨, aby przejść do funkcji **Aut. Wy ł**, a następnie naciśnij przycisk **OK**.
- 3. Naciśnij przyciski  $\wedge$ ,  $\vee$ , aby przejść do funkcji **W ł**, a następnie naciśnij przycisk **OK**.
	- Naciśnij przycisk **MENU** lub **RETURN**, aby zamknąć ekran menu.

## **Opcje menu OPCJE**

#### Wybieranie języka

- 1. Naciśnij przycisk **MENU**. Przejdź do menu **OPCJE** za pomocą przycisków  $\land$ ,  $\lor$ , <, >, a następnie naciśnij przycisk  $\odot$  OK.
- 2. Naciśnij przyciski  $\land$ ,  $\lor$ , aby przejść do funkcji **Język menu (Language)**, a następnie naciśnij przycisk **OK**.
- 3. Przejdź do żądanej opcji za pomocą przycisków  $\wedge$ ,  $\vee$ , a następnie naciśnij przycisk **OK**.
	- On-Screen-Display (OSD) jest wyświetlany w wybranym języku.
	- Naciśnij przycisk **MENU** lub **RETURN**, aby zamknąć ekran menu.

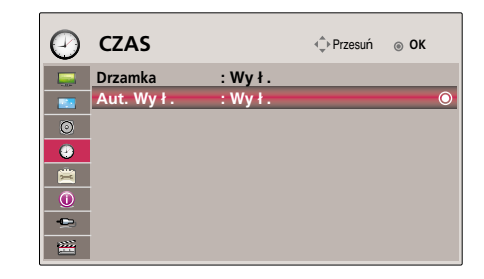

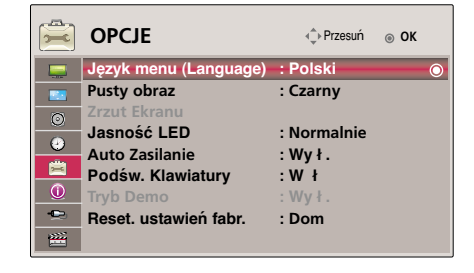

#### Korzystanie z funkcji Blank

\*Ta funkcja może być przydatna, aby skupić uwagę publiczności podczas prezentacji, spotkań itp.

#### 1. Nacisnąć przycisk **BLANK**.

- Ekran powraca do koloru tła.
- Można wybrać kolor tła.

(Patrz '**Wybór obrazu wyświetlanego na pustym ekranie**')

- 2. Nacisnąć jakikolwiek przycisk, aby anulować funkcję Blank.
	- Nie wolno zasłaniać obiektywu projektora żadnymi przedmiotami, gdy urządzenie pracuje gdyż może to spowodować ich nagrzanie, deformację a nawet pożar. Aby na chwilę wyłączyć lampę, naciśnij przycisk BLANK na projektorze lub na pilocie zdalnego sterowania.

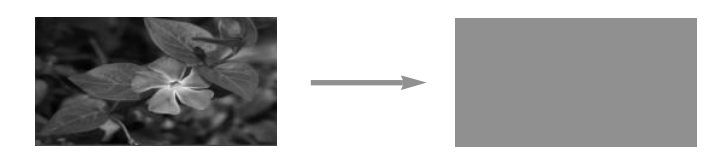

#### Wybór obrazu wyświetlanego na pustym ekranie

- 1. Naciśnij przycisk **MENU**. Przejdź do menu **OPCJE** za pomocą przycisków  $\land$ ,  $\lor$ ,  $\lt$ ,  $\gt$ , a następnie naciśnij przycisk  $\odot$  **OK**.
- 2. Naciśnij przyciski A, V, aby przejść do funkcji **Pusty obraz**, a następnie naciśnij przycisk **OK**.
- 3. Naciśnij przyciski  $\wedge$ ,  $\vee$ , aby przejść do wybranej funkcji, a następnie naciśnij przycisk **OK**.
	- Ta opcja pozwala wybrać obraz wyświetlany na pustym ekranie.
	- Naciśnij przycisk **MENU** lub **RETURN**, aby zamknąć ekran menu.

#### Funkcja Zapis Ekranu

- 1. Naciśnij przycisk **MENU**. Przejdź do menu **OPCJE** za pomocą przycisków  $\land$ ,  $\lor$ ,  $\lt$ ,  $\gt$ , a następnie naciśnij przycisk  $\odot$  **OK**.
- 2. Naciśnij przyciski  $\land$ ,  $\lor$ , aby przejść do funkcji **Zapis Ekranu**, a następnie naciśnij przycisk **OK**.
	- Tę funkcję można wybrać jedynie w przypadku gdy dostępny jest sygnał wejściowy.
	- Podczas przechwytywania ekranu zabiera to 2 minuty.
	- Naciśnij przycisk **MENU** lub **RETURN**, aby zamknąć ekran menu.

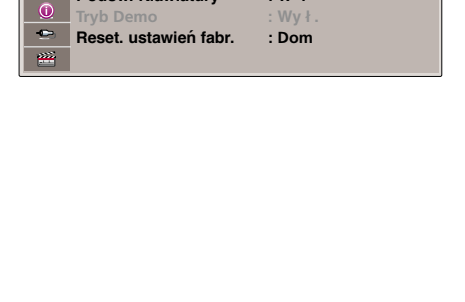

**OPCJE**  $\bigcirc$  Przesuń **@** OK

**Język menu (Language) : Polski Pusty obraz : Czarny**

**Jasność LED : Normalnie Auto Zasilanie : Wy ł . Podśw. Klawiatury : W ł**

**Zrzut Ekranu**

 $\odot$  $\bullet$ 自

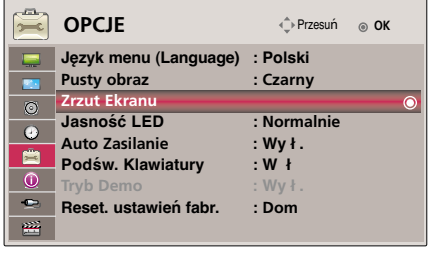

#### Aby ustawić jasność obrazu

- 1. Naciśnij przycisk **MENU**. Przejdź do menu **OPCJE** za pomocą przycisków  $\land$ ,  $\lor$ ,  $\lt$ ,  $\gt$ , a nastepnie naciśnii przycisk  $\odot$  **OK**.
- 2. Naciśnij przyciski  $\land$ ,  $\lor$ , aby przejść do funkcji **Jasność LED**, a następnie naciśnij przycisk **OK**.
- 3. Naciśnij przyciski  $\wedge \vee$ , aby przejść do wybranej funkcji, a następnie naciśnij przycisk **⊙OK**.
	- Tryb LED zmienia się w tryb Dimming mode (Tryb przyciemniony) automatycznie przy temperaturze 35 °C lub wyższej.
	- Dimming mode (Tryb przyciemniony) posiada 90% jasności trybu led.
	- Naciśnij przycisk **MENU** lub **RETURN**, aby zamknąć ekran menu.

#### Aby automatycznie włączać projektor w momencie gdy podłączone jest zasilanie

- 1. Naciśnij przycisk **MENU**. Przejdź do menu **OPCJE** za pomocą przycisków  $\land$ ,  $\lor$ ,  $\lt$ ,  $\gt$ , a następnie naciśnij przycisk  $\odot$  **OK**.
- 2. Naciśnij przyciski  $\wedge$ ,  $\vee$ , aby przejść do funkcji **Auto Zasilanie**, a następnie naciśnij przycisk **OK**.
- 3. Naciśnij przyciski  $\wedge$ ,  $\vee$ , aby przejść do funkcji **Wł.**, a następnie naciśnij przycisk **⊙OK**.
	- **Wł.**: Po podłączeniu kabla zasilania projektor zostaje włączony. **Wy ł .**: Po podłączeniu kabla zasilania projektor przełączany jest w tryb oczekiwania.
	- Naciśnij przycisk **MENU** lub **RETURN**, aby zamknąć ekran menu.

#### Aby ustawić podświetlenie przycisków

- 1. Naciśnij przycisk **MENU**. Przejdź do menu **OPCJE** za pomocą przycisków  $\land$ ,  $\lor$ ,  $\lt$ ,  $\gt$ , a następnie naciśnij przycisk  $\odot$  **OK**.
- 2. Naciśnij przyciski  $\land$ ,  $\lor$ , aby przejść do funkcji **Podśw. Klawiatury**, a następnie naciśnij przycisk **OK**.
- 3. Naciśnij przyciski  $\land$ ,  $\lor$ , aby przejść do funkcji **W ł**, a następnie naciśnij przycisk  $\odot$  OK.
	- **Wł.**: Po naciśnięciu przycisk jest podświetlany przez 5 sekund, a następnie podświetlenie gaśnie.

**Wy ł .**: Przyciski nie są podświetlane.

● Naciśnij przycisk **MENU** lub **RETURN**, aby zamknąć ekran menu.

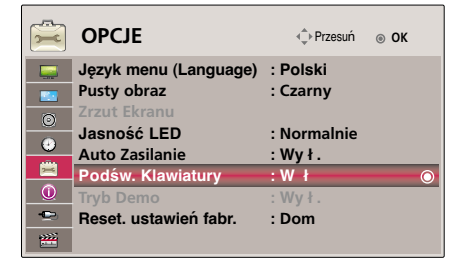

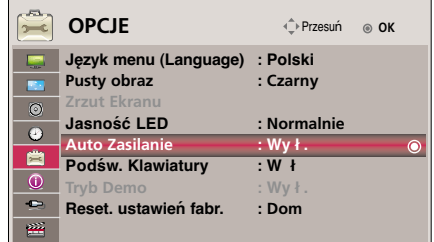

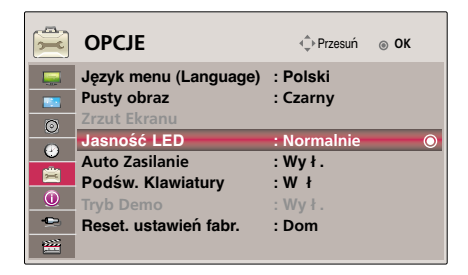

Funkcja Tryb demo

- 1. Naciśnij przycisk **MENU**. Przejdź do menu **OPCJE** za pomocą przycisków  $\land$ ,  $\lor$ ,  $\lt$ ,  $\gt$ , a następnie naciśnij przycisk  $\odot$  **OK**.
- 2. Naciśnij przyciski  $\land$ ,  $\lor$ , aby przejść do funkcji **Tryb Demo**, a następnie naciśnij przycisk **OK**.
- 3. Naciśnij przyciski  $\wedge \vee$ , aby przejść do funkcji **W ł**, a następnie naciśnij przycisk **OK**.
	- Tę opcję można wybrać, jeśli dla opcji **Reset. ustawień fabr.** wybrane zostanie ustawienie **W Skiepie**.
	- Naciśnij przycisk **MENU** lub **RETURN**, aby zamknąć ekran menu.

#### Funkcja Reset. ustawień fabr.

- 1. Naciśnij przycisk **MENU**. Przejdź do menu **OPCJE** za pomocą przycisków  $\land$ ,  $\lor$ ,  $\lt$ ,  $\gt$ , a następnie naciśnij przycisk  $\odot$  **OK**.
- 2. Naciśnij przyciski  $\wedge \vee$ , aby przejść do funkcji **Reset. ustawień fabr.**, a następnie naciśnij przycisk **OK**.
- 3. Naciśnij przyciski  $\wedge$ ,  $\vee$ , aby przejść do wybranej funkcji, a następnie naciśnij przycisk **OK**.
	- Jeśli projektor używany jest w domu, należy wybrać opcję **Dom**.
	- Naciśnij przycisk **MENU** lub **RETURN**, aby zamknąć ekran menu.

### **Opcje menu INFORMACJA**

Wyświetlanie informacji dotyczących projektora

- 1. Naciśnij przycisk **MENU**. Przejdź do menu **INFORMACJA** za pomocą przycisków  $\land$ ,  $\lor$ ,  $\lt$ ,  $\gt$ , a następnie naciśnij przycisk  $\odot$  **OK**.
- 2. Funkcja umożliwia wyświetlenie aktualnych informacji dotyczących projektora.
	- Naciśnij przycisk **MENU** lub **RETURN**, aby zamknąć ekran menu.

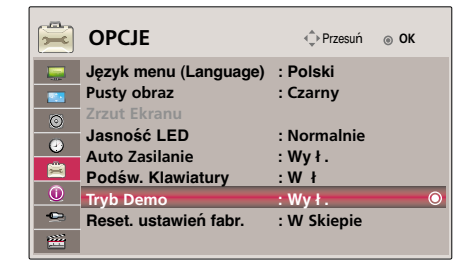

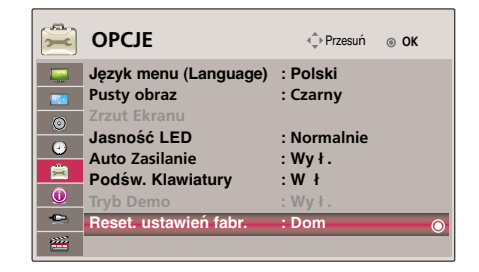

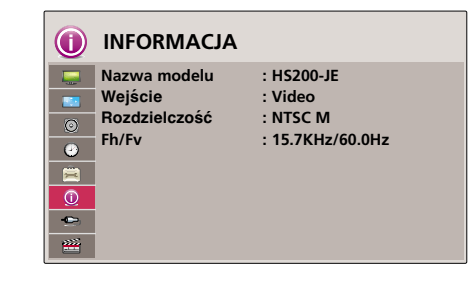

USB

## **USB**

\* Obraz widoczny na ilustracji może się różnić od obrazu wyświetlanego przez projektor.

## **Aby podłączyć urządzenie USB**

#### Podłączanie urządzenia USB

- \* Podczas podłączania urządzenia USB ekran widoczny na ilustracji zostanie wyświetlony automatycznie. W przypadku urządzenia USB nie można tworzyć nowych folderów lub usuwać istniejących.
- 1. Urządzenie USB należy podłączyć do portu USB z tyłu projektora.
- 2. Menu główne programu DivX zostanie wyświetlone automatycznie

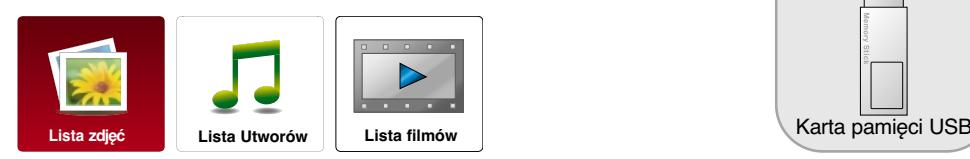

#### Odłączanie urządzenia USB

\* Aby odłączyć urządzenie USB, należy wybrać opcję "Eject (Odłącz)".

- 1. Naciśnij przycisk **Q.MENU** na pilocie zdalnego sterowania.
- 2. Naciśnij przyciski  $\land$ ,  $\lor$ , aby przejść do menu **wyjmowanie USB**.
- 3. Naciśnij przycisk  $\odot$  OK na pilocie zdalnego sterowania.
	- Po wybraniu opcji **wyjmowanie USB** nie można odczytać danych zapisanych na pamięci USB. Należy odłączyć pamięć USB i podłączyć ją ponownie.
	- Naciśnij przycisk **RETURN**, aby zamknąć ekran menu.

#### Środki ostrożności podczas korzystania z urządzeń USB

- G Projektor wykrywa jedynie pamięć USB. Aparaty cyfrowe i telefony komórkowe nie są obsługiwane.
- G Jeśli pamięć USB zostanie podłączone za pośrednictwem koncentratora USB, projektor nie wykryje pamięci.
- G Projektor może nie wykryć pamięci USB wykorzystującej program do automatycznego wykrywania.
- G Projektor może nie wykryć pamięci USB, która wykorzystuje własny sterownik.
- Szybkość wykrycia pamięci USB może się różnić w zależności od poszczególnych urządzeń.
- G Jeśli podłączona pamięć USB jest używana, nie wolno wyłączać projektora ani odłączać urządzenia USB. W przypadku nagłego odłączenia zapisane pliki lub pamięć USB może ulec uszkodzeniu.
- G Do projektora nie należy podłączać pamięci USB, która została zmodyfikowana przy użyciu komputera.
- G Takie urządzenie może wywołać awarię projektora lub błędy podczas odtwarzania plików.
- E Zawsze należy korzystać z pamięci USB, na której zapisane są normalne pliki muzyczne lub graficzne.
- G Należy korzystać jedynie z pamięci USB, która została sformatowana w systemie plików FAT16, FAT32, NTFS, obsługiwanym przez system operacyjny Windows.
- G Pamięci sformatowane za pomocą innych narzędzi, nieobsługiwanych przez system Windows, mogą być niewidoczne dla projektora.
- G Do urządzeń USB, które wymagają zewnętrznego źródła zasilania, należy podłączyć zasilanie.
- G W przeciwnym razie projektor może nie wykryć urządzenia.
- G Urządzenie USB należy podłączyć za pomocą kabla USB dostarczonego przez producenta urządzenia.
- G Po podłączeniu urządzenia za pomocą kabla innej firmy lub zbyt długiego kabla projektor może nie wykryć urządzenia.
- G Niektóre urządzenia USB nie są obsługiwane przez projektor lub po ich podłączeniu występują problemy.
- Geśli nazwa folderu lub pliku jest zbyt długa, plik nie zostanie wyświetlony lub wykryty.
- G Metoda sortowania plików oparta jest na kolejności, w jakiej plik przechowywane są w pamięci USB.
- G W przypadku ważnych plików należy utworzyć kopię zapasową, ponieważ dane zapisane w urządzeniu USB mogą ulec uszkodzeniu.
- G Za zarządzanie danymi odpowiada konsument. W związku z tym producent nie ponosi odpowiedzialności za uszkodzenie danych spowodowane przez produkt.
- G Jeśli liczba folderów i plików przekroczy 1000, projektor wyświetli i wykryje jedynie pierwszy 1000 plików i folderów.
- Projektor obsługuje jedynie partycję podstawową.
- Geśli urządzenie zawiera dodatkową partycję, nie zostanie ona wyświetlona ani wykryta.
- G Zalecana pojemność to 1 TB lub mniej dla zewnętrznego dysku USB oraz 32 GB lub mniej dla pamięci USB. Każde urządzenie z większą pojemnością niż zalecana może nie działać poprawnie.
- G Dane zapisane na urządzeniu pamięci masowej USB nie mogą być usunięte w systemie plików NTFS.
- G Jeżeli pamięć USB działa nieprawidłowo należy ją odłączyć, a następnie podłączyć ponownie.
- <sup>G</sup> Jeśli zewnętrzny dysk twardy USB z funkcją Energy Saving (Oszczędzanie energii) nie działa, wyłącz twardy dysk i włącz go ponownie.
- <sup>G</sup> Urządzenia pamięci masowej USB w standardzie niższym niż USB 2.0 również są obsługiwane. Mogą one jednak działać nieprawidłowo podczas korzystania z listy filmów.

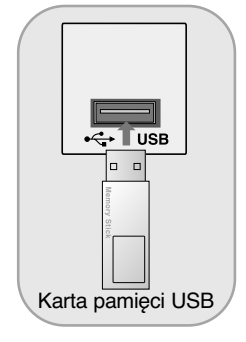

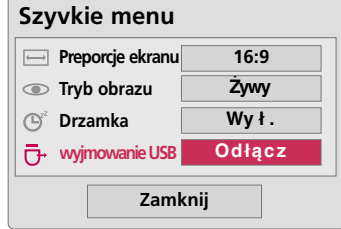

## **Lista zdjęć**

\* Ta opcja umożliwia odtwarzanie plików fotograficznych (\*.jpg), zapisanych w pamięci USB. Przedstawiony tutaj widok na ekranie może się różnić od wyświetlanego przez projektor. Obrazy pełnią funkcję pomocniczą i pomagają obsługiwać projektor.

Obsługiwany format plików fotograficznych: \*.JPG

- Można odtwarzać jedynie pliki JPG.
- Jedynie skan podstawowy obsługuje format JPG.
- Ten projektor nie może odkodować większości obrazów JPEG zapisanych za pomocą opcji progresywnej.
- Minimalny obsługiwany rozmiar obrazu to 64 piksele w poziomie x 64 piksele w pionie przy rozdzielczości mniejszej niż 1920 pikseli oraz 1920 pikseli w poziomie x 128 pikseli w pionie przy rozdzielczości co najmniej 1920 pikseli, zaś maksymalny obsługiwany rozmiar to 4000 pikseli w poziomie x 8640 pikseli w pionie.
- Nieobsługiwany plik może być wyświetlony w formacie mapy bitowej.

#### Elementy ekranu

- 1. Pozwala przejść do pliku wyższego poziomu
- 2. Podgląd: Wyświetla miniaturę/nazwę folderu zdjęcia w wybranym folderze
- 3. Aktualna strona/Łączna liczba stron
- 4. Łączna liczba zaznaczonych zdjęć
- 5. Powiązane przyciski na pilocie zdalnego sterowania

#### Photo Selection and Popup Menu

- 1. Naciśnij przycisk **USB**. Przejdź do menu **Lista zdjęć** za pomocą przycisków  $\lt$ ,  $>$ , a następnie naciśnij przycisk **OK**.
- 2. Naciśnij przyciski $\wedge$ ,  $\vee$ ,  $\lt$ ,  $>$ , aby przejść do wybranego zdjęcia, a następnie naciśnij przycisk **OK**.
- 3. Dokonaj żądanych zmian za pomocą przycisków  $\wedge$ ,  $\vee$ , a następnie naciśnij przycisk **OK**.
	- **Widok**: Wyświetla wybrany element.
	- **Zaznacz wsz**.: Zaznacza wszystkie zdjęcia na ekranie.
	- **Kasuj**: Usuwa wybrane zdjęcie.
	- **Zamknij**: Zamyka menu podręczne.
	- Jeśli plik fotograficzny jest uszkodzony, projektor nie może go wyświetlić prawidłowo
	- Zdjęcia w wysokiej rozdzielczości wyświetlane są na całym ekranie z większym opóźnieniem.

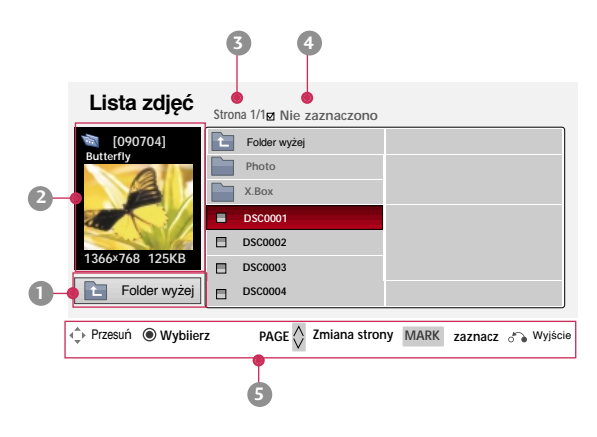

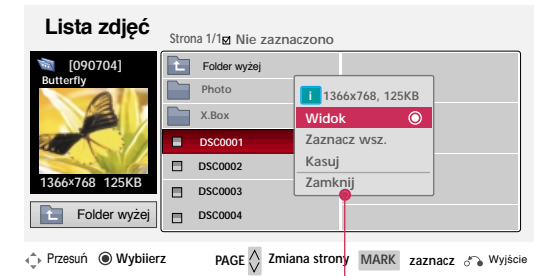

Menu Pełny ekran

- 1. Naciśnij przycisk **USB**. Przejdź do menu **Lista zdjęć** za pomocą przycisków , , a następnie naciśnij przycisk **OK**.
- 2. Naciśnij przyciski $\wedge$ ,  $\vee$ ,  $\lt$ ,  $\gt$ , aby przejść do wybranego zdjęcia, a następnie naciśnij przycisk **OK**.
- 3. Przejdź do menu **Widok** za pomocą przycisków  $\lt$ ,  $>$ , a następnie naciśnij przycisk **OK**.
- 4. Wybrane zdjęcie jest wyświetlane w pełnym formacie i widoczne w menu.
- 5. Aby wybrać i sterować menu na pełnym ekranie, naciśnij przyciski  $\wedge$ ,  $\vee$ ,  $\lt$ ,  $\gt$ .

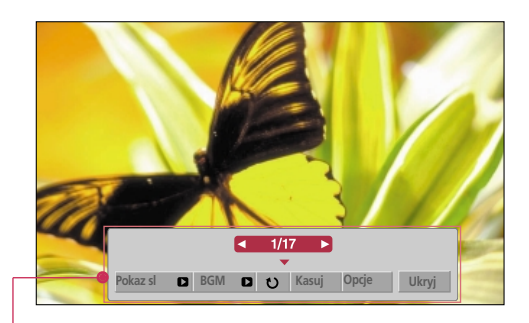

- $\bullet$  Use  $\lt$  ,  $>$  button to select the previous or next photo.
- **Pokaz sl.**: Wybrane zdjęcia zostaną wyświetlone w formie pokazu slajdów. Jeśli nie wybrano żadnego zdjęcia, podczas pokazu slajdów wyświetlone zostaną wszystkie zdjęcia w bieżącym folderze.
	- Menu **Opcje** pozwala ustawić czas wyświetlania zdjęć podczas pokazu slajdów.
- **BGM**: Ta opcja pozwala odtwarzać muzykę podczas wyświetlania zdjęć w pełnym formacie. - W menu **Opcje** można ustawić urządzenie i album dla opcji **BGM**.
- (Obróć): Pozwala obrócić zdjęcie.
- **Kasuj**: Pozwala usunąć zdjęcie.
- **Opcje**: Pozwala ustawić szybkość pokazu slajdów i wybrać folder z plikami muzycznymi.
	- Po rozpoczęciu odtwarzania muzyki w tle nie można zmienić folderu z plikami muzycznymi.
- **Ukryj**: Pozwala ukryć menu w trybie pełnoekranowym.
	- Aby ponownie wyświetlić menu w trybie pełnoekranowym, naciśnij przycisk OK.

## **Lista Utworów**

\* Menu **Lista Utworów** umożliwia odtwarzanie plików MP3 zapisanych w pamięci USB. Widok ekranu wyświetlanego w posiadanym modelu może się nieznacznie różnić.

Obsługiwany format plików muzycznych: \*.MP3

Zakres prędkości transmisji 8Kb/s ~ 320Kb/s

- Częstotliwość próbkowania: MPEG1Layer 3: 8KHz ~ 48KHz
- Maksymalny czas trwania utworu: 999,59 s.
- Ten projektor nie może odtwarzać plików muzycznych mniejszych niż 16 Kb.

Ten projektor nie może odtwarzać plików zabezpieczonych przed kopiowaniem.

#### Elementy ekranu

- 1. Pozwala przejść do pliku wyższego poziomu
- 2. Podgląd: Wyświetla tytuł/nazwę folderu utworu w wybranym folderze
- 3. Aktualna strona/Łączna liczba stron
- 4. Łączna liczba zaznaczonych utworów
- 5. Powiązane przyciski na pilocie zdalnego sterowania

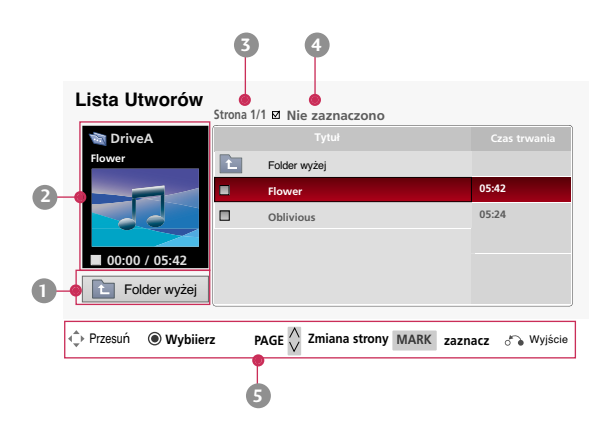

#### Wybór utworów i menu podręczne

- 1. Naciśnij przycisk **USB**. Przejdź do menu **Lista Utworów** za pomocą przycisków , , a następnie naciśnij przycisk **OK**.
- 2. Naciśnij przyciski $\wedge$ ,  $\vee$ ,  $\lt$ ,  $\gt$ , aby przejść do wybranego utworu, a następnie naciśnij przycisk **OK**.
- 3. Dokonaj żądanych zmian za pomocą przycisków  $\wedge$ ,  $\vee$ , a następnie naciśnij przycisk **OK**.

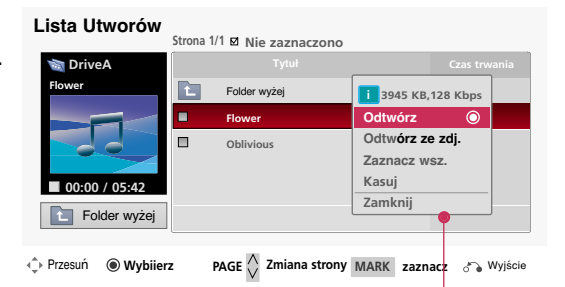

● **Odtwórz**: Po zakończeniu odtwarzania utworu projektor zacznie odtwarzać następny zaznaczony. Jeśli nie zaznaczono żadnych utworów do odtwarzania, projektor odtworzy następny w bieżącym folderze. Po przejściu do innego folderu i naciśnięciu przycisku **OK** aktualnie odtwarzany utwór zostanie przerwany. Podczas odtwarzania utworu przed czasem odtwarzania utworu wyświetlony jest symbol ...

> Po upłynięciu określonego czasu ekran z pełną listą utworów zostaje ukryty, a ekran z informacjami na temat odtwarzania, który jest wyświetlony nad listą utworów, wyświetlony jest w formie wygaszacza ekranu. Aby wyłączyć wygaszacz ekranu, naciśnij przycisk **⊙ OK, ■** lub **RETURN**.

W przypadku uszkodzonego pliku muzycznego, którego nie można odtworzyć, zamiast informacji o jego długości wyświetlony jest czas 00:00.

Projektor nie odtwarza plików muzycznych zabezpieczonych przed kopiowaniem.

- **Odtwarzaj ze zdj.**: Ta opcja rozpoczyna odtwarzanie wybranych utworów i wyświetla ekran **Lista zdjęć**.
- **Zaznacz wsz.**: Zaznacza wszystkie utwory w folderze.
- **Kasuj**: Usuwa wybrany utwór.
- **Zamknij**: Zamyka menu podręczne.

## **Lista filmów**

\* Lista filmów jest uaktywniona po wykryciu urządzenia USB. Wykorzystywana jest podczas odtwarzania plików filmowych na projektorze.

#### Obsługiwany format pliku filmowego

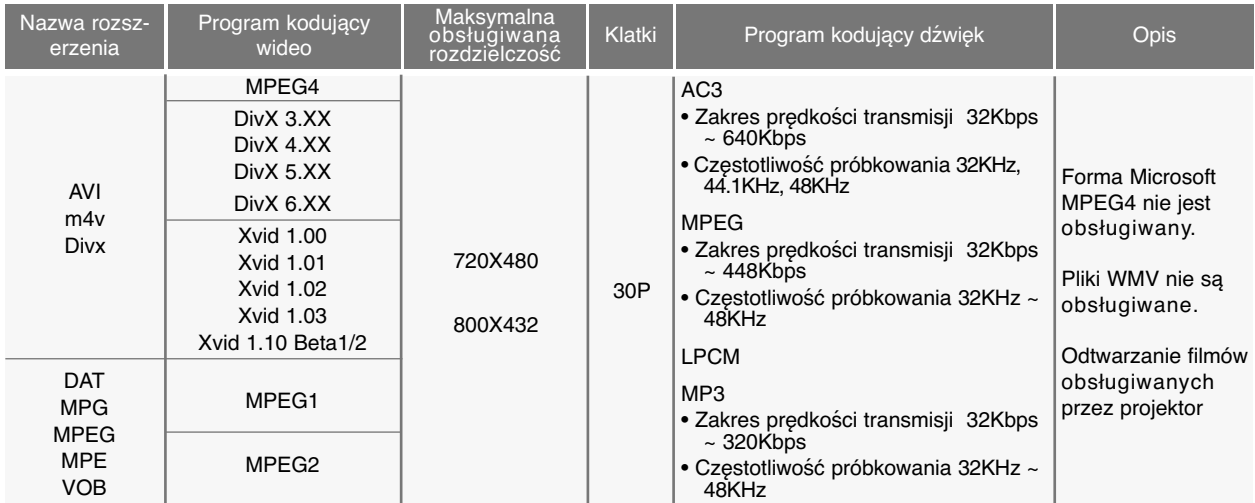

Format napisów : \*.ass/ \*.smi/ \*.srt/ \*.ssa

#### Środki ostrożności podczas odtwarzania plików DivX

G Plik DivX i plik z napisami musi znajdować się w tym samym folderze. Aby można było odtworzyć plik filmowy i plik z napisami, ich nazwy muszą być takie same.

- $\triangleright$  Napisy utworzone przez użytkownika mogą być wyświetlane nieprawidłowo.
- Projektor nie obsługuje niektórych znaków specjalnych, stosowanych w napisach.
- Projektor nie obsługuje znaczników HTML, stosowanych w napisach.
- $\blacktriangleright$  Napisy w językach innych niż obsługiwane są niedostępne.
- G Informacje dotyczące czasu w zewnętrznym pliku z napisami powinny być posortowane rosnąco.
- G Projektor nie odtwarza uszkodzonych plików filmowych. Podczas odtwarzania niektóre funkcje mogą być niedostępne.
- G Projektor może nie odtwarzać niektórych plików filmowych, utworzonych za pomocą programów kodujących.
- G Jeśli struktura obrazu i dźwięku nagranego pliku nie jest ze sobą zintegrowana, odtworzony zostanie sam obraz lub sam dźwięk.
- G Nie można zagwarantować płynności odtwarzania filmów w rozdzielczości wyższej niż maksymalna rozdzielczość obsługiwana dla każdej klatki.
- Program nie obsługuje formatu dźwięku DTS.
- Projektor nie odtwarza plików filmowych większych niż 4 GB.
- ► Podczas odtwarzania filmu za pośrednictwem portu USB, który nie obsługuje szybkiej transmisij danych, mogą wystąpić problemy.
- G Podczas odtwarzania filmu za pomocą opcji **Lista filmów**, funkcje zmiany ustawień ekranu nie działają.

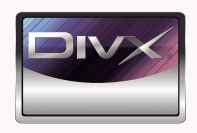

- *"DivX Certified to play DivX video, including premium content."*
- *ABOUT DIVX VIDEO: DivX® is a digital video format created by DivX,Inc. This is an official DivX Certified device that plays DivX video. Visit www.divx.com for more information and software tools to convert your files into DivX video.*
- *ABOUT DIVX VIDEO-ON-DEMAND: This DivX Certified® device must be registered in order to play DivX Video-on-Demand (VOD) content. To generate the registration code, locate the DivX VOD section in the device setup menu. Go to vod.divx.com with this code to complete the registration process and learn more about DivX VOD.*

**MDOLBY. DIGITAL** 

Manufactured under license from Dolby Laboratories. "*Dolby* "and the double-D symbol are trademarks of Dolby Laboratories.

#### Elementy ekranu

- 1. Pozwala przejść do pliku wyższego poziomu
- 2. Podgląd: Wyświetla tytuł/nazwę folderu filmu w wybranym folderze.
- 3. Aktualna strona/Łączna liczba stron
- 4. Łączna liczba zaznaczonych filmów
- 5. Powiązane przyciski na pilocie zdalnego sterowania

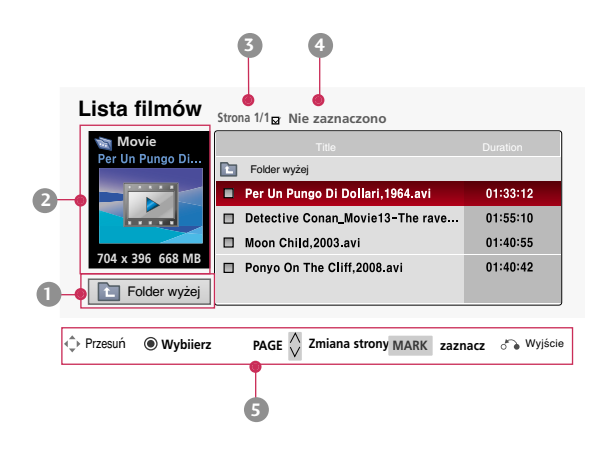

#### Wybór filmów i menu podręczne

- 1. Naciśnij przycisk **USB**. Przejdź do menu **Lista filmów** za pomocą przycisków  $\langle , \rangle$ , a następnie naciśnij przycisk **OK**.
- 2. Naciśnij przyciski $\land, \lor, \lt, \gt,$ , aby przejść do wybranego pliku muzycznego, a następnie naciśnij przycisk **OK**.
- 3. Dokonaj żądanych zmian za pomocą przycisków  $\wedge$ ,  $\vee$ , a następnie naciśnij przycisk **OK**.

dany plik nie jest obsługiwany.

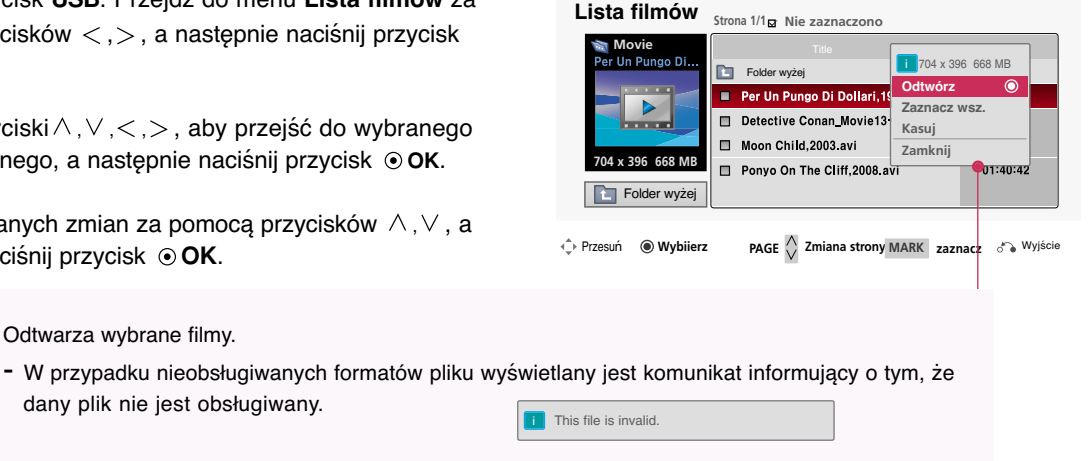

- Obraz jest odtwarzany, ale jeśli projektor nie obsługuje formatu pliku dźwiękowego, wyświetlony zostanie następujący komunikat.
	- **i** Unsupported Audio.
- **Zaznacz wsz.**: Zaznacza wszystkie filmy w folderze.
- **Kasuj**: Usuwa wybrany film.
- **Zamknij**: Zamyka menu podręczne.

● **Odtwórz**: Odtwarza wybrane filmy.

#### Odtwarzanie filmu

\* Podczas odtwarzania filmu ustawienia można zmienić na wiele sposobów.

- 1. Naciśnij przycisk **USB**. Przejdź do menu **Lista filmów** za pomocą przycisków , , a następnie naciśnij przycisk **OK**.
- 2. Naciśnii przyciski $\land, \lor, \leq, \geq$ , aby przejść do wybranego pliku muzycznego, a następnie naciśnij przycisk **OK**.
- 3. Przejdź do menu **Odtwórz** za pomocą przycisków  $\langle , \rangle$ , a następnie naciśnij przycisk **OK**.
	- <sup>A</sup> Korzystanie z pilota zdalnego sterowania
		- Naciśnij przycisk<■ (REW), aby przewinąć odtwarzany plik do tyłu.
		- Naciśnij przycisk<sup>→</sup> (FF), aby przewinąć odtwarzany plik do przodu.
		- Naciśnij przycisk **I**FF (Skip -), aby odtworzyć poprzedni film.
		- Naciśnij przycisk GG**I** (Skip +), aby odtworzyć następny film.
		- Naciśnij przycisk **II** (Pause), aby włączyć pauzę.
		- Naciśnij przycisk A (Stop), aby przerwać odtwarzanie.

#### Wybór menu Opcje

Tryb odtwarzania w menu **Lista filmów**. Naciśnij (czerwony) przycisk na pilocie zdalnego sterowania.

- **Rozmiar obrazu**: Wybierz format **Pełny ekran** lub **Rozmiar obyg.**.
- **Tryb obrazu**: Wybierz tryb **Żywy**, **Standardowy**, **Kino**, **Sport** lub **Gra**.
- **Język napisów** i **Język audio**: Wybierz grupę języków dla dźwięku/napisów wyświetlanych podczas odtwarzania filmów.

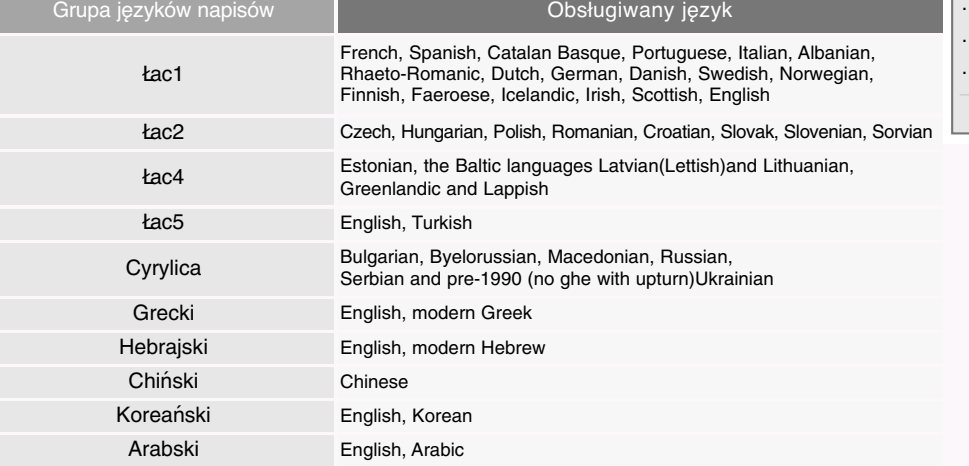

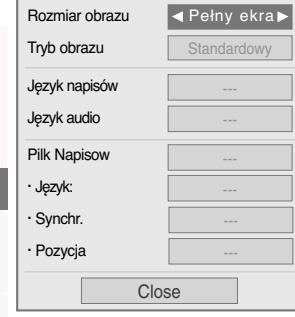

- **Pilk Napisow**: Napisy można włączyć lub wyłączyć.
	- **Język**: Jeśli dostępne są co najmniej dwa pliki napisów, można wybrać jeden z nich.
- **Synchr.**: Jeśli film nie jest zsynchronizowany z napisami, ta opcja pozwala poprawić synchronizację w zakresie co 0,5 s.
	- **Pozycja**: Ta opcja pozwala zmienić miejsce wyświetlania napisów.

Aby wyświetlić kod rejestracji DivX

- \* Potwierdź kod rejestracji DivX projektora. Kod rejestracji umożliwia wypożyczanie lub zakup filmów na stronie www.divx.com/vod.
- 1. Naciśnij przycisk **MENU**. Przejdź do menu **USB** za pomocą przycisków  $\land$ ,  $\lor$ ,  $\lt$ ,  $\gt$ , a następnie naciśnij przycisk  $\odot$  **OK**.
- 2. Naciśnij przyciski ∧,∨, aby przejść do funkcji **Kod Reg. DivX**, a następnie naciśnij przycisk **OK**.
- 3. Ta opcja pozwala wyświetlić kod rejestracji DivX projektora.
	- Kod rejestracji DivX pochodzący z innego projektora nie uprawnia do odtwarzania wypożyczonych lub zakupionych plików DivX. (Odtwarzać można jedynie pliki DivX zgodne z kodem rejestracyjnym zakupionego projektora).
	- Obraz lub dźwięk pliku przekonwertowanego za pomocą standardu innego niż DivX może ulec uszkodzeniu lub może być nieobsługiwany przez projektor.
	- Naciśnij przycisk **MENU** lub **RETURN**, aby zamknąć ekran menu.

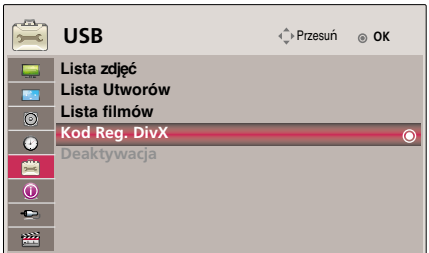

#### Funkcja Dezaktywacja

- \* Ta funkcia pozwala usunąć aktualne informacie dotyczące uwierzytelniania w celu uzyskania nowego numeru uwierzytelniającego użytkownika DivX dla zakupionego projektora. Po wybraniu tej funkcji dl ponownego wyświetlenia plików DRM (Digital Right Management – zarządzanie prawami do treści cyfrowych) DivX wymagane jest uwierzytelnienie użytkownika DivX.
- 1. Naciśnij przycisk **MENU**. Przejdź do menu **USB** za pomocą przycisków
	- $\land$ ,  $\lor$ ,  $\lt$ ,  $\gt$ , a następnie naciśnij przycisk  $\odot$  **OK**.
- 2. Naciśnij przyciski  $\wedge \vee$ , aby przejść do funkcji **Deaktywacja**, a następnie naciśnij przycisk **OK**.
- 3. Naciśnij przyciski  $\wedge$ ,  $\vee$ , aby przejść do wybranej funkcji, a następnie naciśnij przycisk **OK**.
	- Funkcja DRM [Digital Rights Management
		- zarządzanie prawami do treści cyfrowych] Jest to technologia i usługa zapobiegająca nielegalnemu korzystaniu z treści cyfrowych w celu ochrony praw i interesów właścicieli praw autorskich. Pliki można odtwarzać po zweryfikowaniu licencji, na przykład drogą Internetową.
	- Naciśnij przycisk **MENU** lub **RETURN**, aby zamknąć ekran menu.

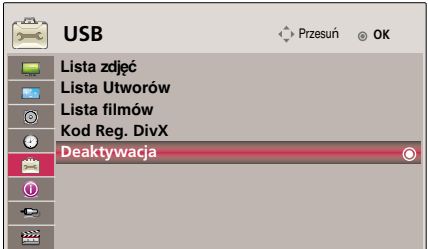

## **Obsługiwane monitory**

\* Poniższa tabela pokazuje listę formatów obsługiwanych przez projektor.

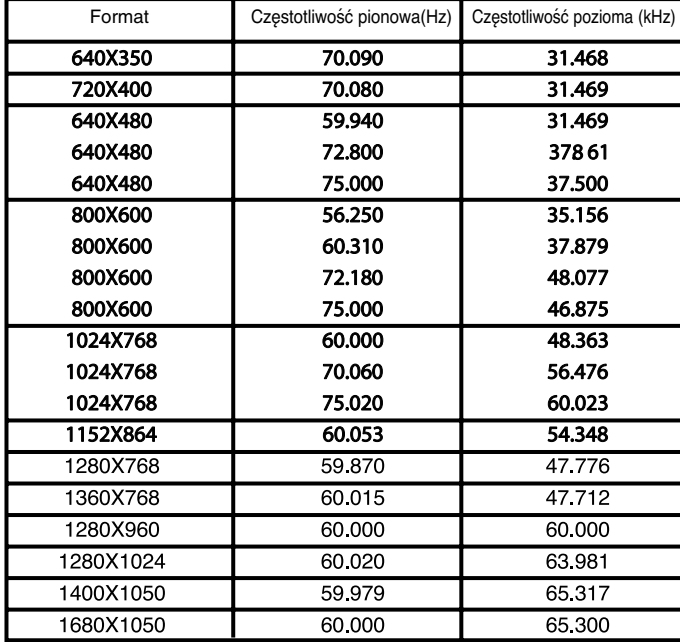

\* Jeśli projektor nie obsługuje sygnału wejściowego, na ekranie pojawia się komunikat "Out of range".<br>\* Projektor obsługuje typ DDC1/2B jako funkcję Plug & Play. (Automatyczne rozpoznawanie monitora PC).<br>\* Obsługiwane typy

#### <DVD/DTV Input>

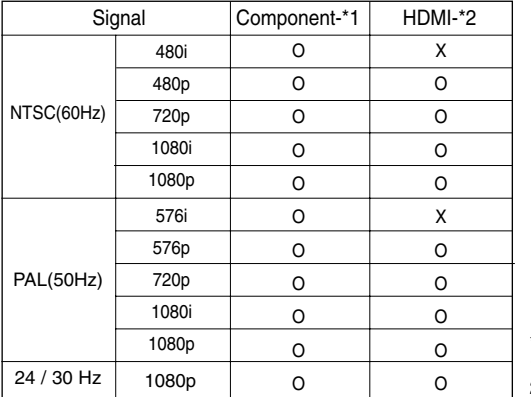

\* Typ przewodu 1- Kabel RGB do składowej

2- Kabel HDMI

## **Konserwacja**

Projektor wymaga niewielkiej konserwacji. Należy utrzymywać soczewki w czystości, ponieważ brud może pojawić się na ekranie. Jeśli konieczna jest wymiana jakichkolwiek części, należy skontaktować się z przedstawicielem. Podczas czyszczenia części projektora, zawsze wyłączać zasilanie i odłączać przewód.

#### **Czyszczenie soczewek**

Jeżeli na powierzchni soczewki znajduje się plama lub kurz, należy zawsze wyczyścić soczewkę. Należy używać sprężonego powietrza lub szmateczki czyszczącej (dostarczonych wraz z produktem) w celu czyszczenia zewnętrznych powierzchni produktu. Jak usunąć kurz lub zabrudzenia z czoła obiektywu? Należy używać sprężonego powietrza w aerozolu lub produktu zalecanego do czyszczenia obiektywu. W celu oczyszczenia obiektywu na tampon lub miękką ściereczkę nałożyć niewielką ilość środka czyszczącego i wytrzeć obiektyw. Należy mieć świadomość, że jeżeli środek czyszczący jest rozpylany bezpośrednio na obiektyw, to ciecz może przepłynąć przez obiektyw.

#### **Czyszczenie obudowy projektora**

PRzed przystąpieniem do czyszczenia obudowy projektora, najpierw odłączyć przewód zasilania. Aby usunąć brud lub kurz, przetrzeć obudowę miękką, suchą i nie pozostawiającą włókien szmatką. Aby usunąć kurz lub zabrudzenia z soczewki należy użyć szmateczki do powierzchni zewnętrznych, która została dostarczona wraz z produktem.

Nie używać alkoholu, benzenu, rozcieńczalników ani innych chemicznych detergentów, ponieważ mogą one spowodować uszkodzenie obudowy.

## **Jak mocować nasadkę obiektywu monitora**

**Jak mocować nasadkę obiektywu**

Przygotować nasadkę obiektywu i pasek<br>dostarczone jako akcesoria.

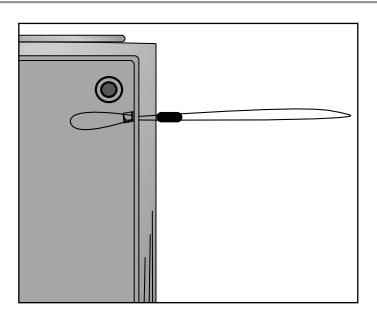

Zamocować pasek w otworze projektora i otworze nasadki obiektywu oraz wsuń nasadkę

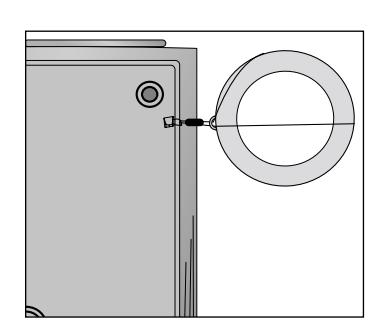

Włożyć końcówkę paska bez supła w otwór na spodzie części soczewki projektora.

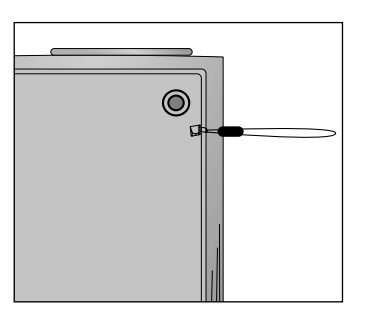

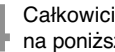

otworze nasadki obiektywu oraz wsun nasadkę<br>w utworzone "lasso".<br>**4 A proportano procesorus in proportano take proportano w utworzone "lasta".** na poniższym rysunku.

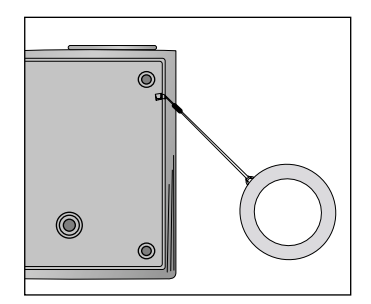

**3**

## **Specyfikacje**

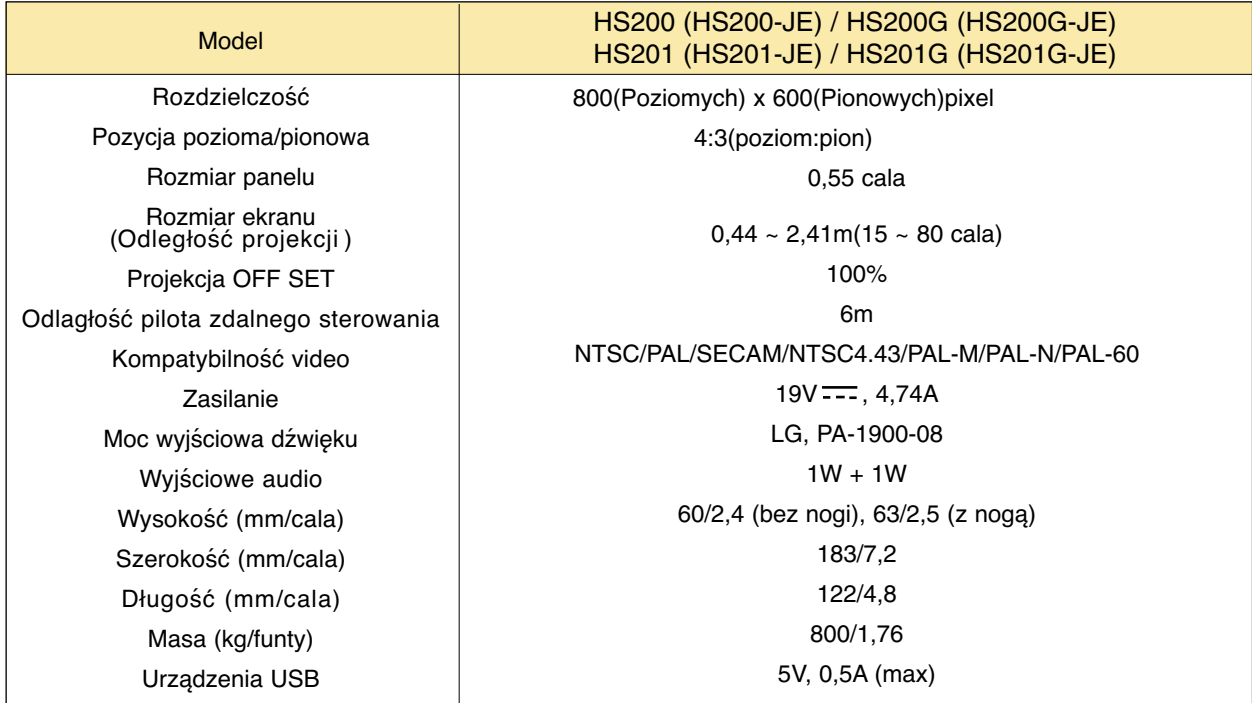

Warunki pracy

#### **Temperatury**

W czasie pracy: : 32~104°F(0°C~40°C) W stanie spoczynku lub w transporcie: -4~140°F(-20°C~60°C)

#### Wilgotność

W czasie pracy: Wilgotnosc wzgledna 0~ 80% mierzona higrometrem W czasie spoczynku: Wilgotnosc wzgledna 0~ 85% mierzona higrometrem

> Nadajnik FM - dane. techn. (Tylko HS200/HS200G)

Pasmo częstotliwości: 88,5~95,5 MHz Odstęp międzykanałowy: 200 KHz Moc transmisji: poniżej 50 nW

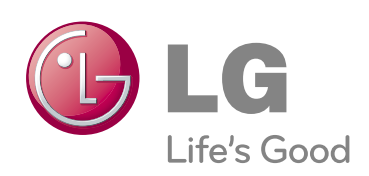